### МИНИСТЕРСТВО НАУКИ И ВЫСШЕГО ОБРАЗОВАНИЯ РОССИЙСКОЙ ФЕДЕРАЦИИ федеральное государственное бюджетное образовательное учреждение высшего образования «Тольяттинский государственный университет»

Институт математики, физики и информационных технологий

(наименование института полностью)

Кафедра

(наименование) «Прикладная математика и информатика»

09.03.03 «Прикладная информатика»

(код и наименование направления подготовки, специальности)

Бизнес-информатика (направленность (профиль) / специализация)

# **ВЫПУСКНАЯ КВАЛИФИКАЦИОННАЯ РАБОТА (БАКАЛАВРСКАЯ РАБОТА)**

на тему Разработка информационной системы управления продажами автомобилей

Студент Р. Г. Гринь (И.О. Фамилия) (личная подпись) Руководитель к.п.н., доцент, Е.А. Ерофеева (ученая степень, звание, И.О. Фамилия)

Тольятти 2021

### **Аннотация**

с. 56, рис. 21, табл. 9, лит. 21 источник

Информационная система, База данных, SADT, ER-модель, DFD, Информационная безопасность, Компьютерная сеть.

Разработан проект информационной системы оперативной обработки информационных ресурсов для ООО «Юнион-Авто».

Дано описание ООО «Юнион-Авто», выполнен технико-экономический анализ, выявлены основные проблемы. Построены модели «как есть» по технологии DFD. Сформулированы цель и задачи проектирования и требования к информационной системе. Произведено обоснование и выбор методов проектирование информационной системы, а также проектных решений по СУБД, ЛВС и информационной безопасности.

Построена функциональная модель компании «как должно быть», описано программное, компьютерное, сетевое и технологическое обеспечение автоматизированной информационной системы обработки информационных ресурсов, описывается решение по организации защиты данных.

Оценена экономическая эффективность реализации проекта.

Работа находится на стадии рассмотрения вопроса о внедрении.

# **Содержание**

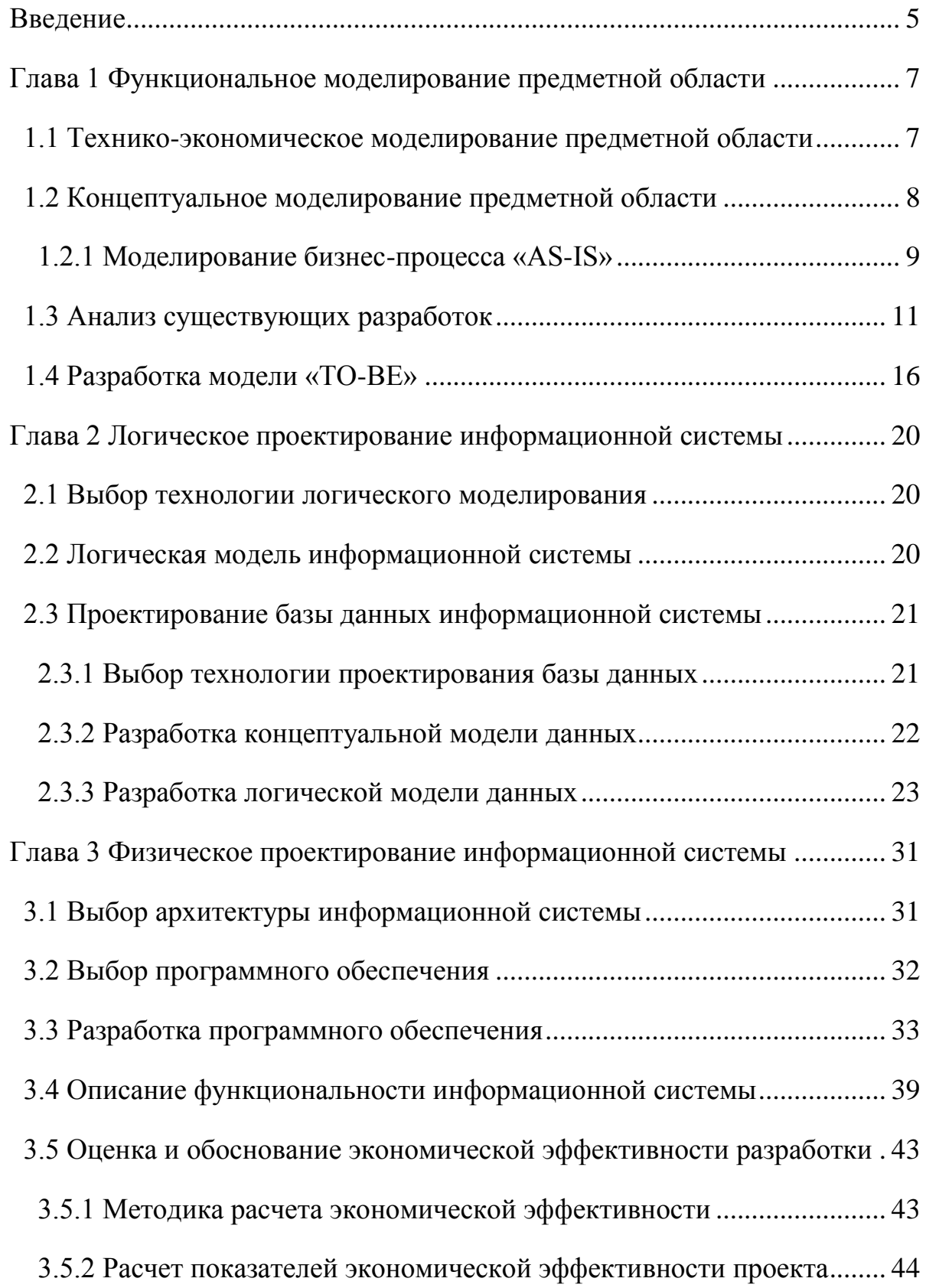

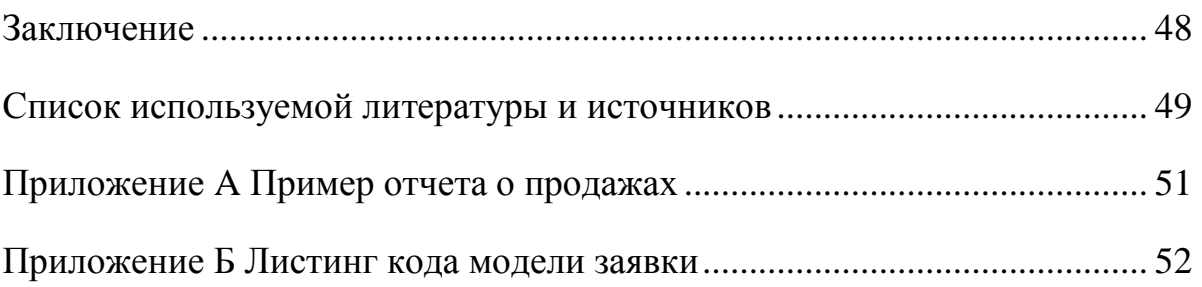

### **Введение**

<span id="page-4-0"></span>Автоматизация той или иной деятельности, как правило, положительно сказывается на эффективности работы. Это также характерно и для такого направления как продажи. Информационная система по продаже автомобилей может стать серьезным конкурентным преимуществом для компании.

Целью данной работы является разработка информационной системы для продажи автомобилей, которая позволит повысить эффективность работы отдела продаж и как следствие, увеличит прибыль компании ООО «Юнион-Авто».

Задачи, которые необходимо будет решить в процессе работы:

- изучить предметную область и проблемы, с которыми сталкивается отдел продаж в своей повседневной работе;
- построить модели информационной системы, которые позволят спланировать то, какой будет финальный результат
- провести технико-экономический анализ решений.

Объектом исследования данной работы является деятельность отдела продаж ООО «Юнион-Авто».

Предметом исследования данной бакалаврской работы является автоматизация процессов, которые происходят в отделе продаж.

Данная работа обладает теоретической и практической значимостью, поскольку рассматривает с разных сторон деятельность организации и находит пути ее оптимизации и усовершенствования, решая повседневные задачи наиболее рациональным и прогрессивным образом, сводя к минимуму ручной человеческий труд.

1-я глава данной работы начинается со знакомства с организацией ООО «Юнион-Авто», ее структурой и характером деятельности. Происходит моделирование бизнес-процессов «AS-IS» и «TO-BE». Также мы изучаем

аналогичные решения на рынке и выделяем в них преимущества и недостатки, которые позволят нам наилучшим образом решить поставленные задачи.

2-я глава данной работы начинается с построения UML-диаграммы вариантов использования информационной системы. Далее мы строим диаграммы базы данных, осуществляя логическое проектирование. Мы подробно разбираем базу данных, таблицы и поля, которые будут содержаться в ней.

3-я глава начинается с того, что мы разрабатываем архитектуру информационной системы, выбираем ПО и инструменты для ее оптимальной работы. Также мы разрабатываем функциональную структуру и алгоритмы, в соответствие с которыми будут работать основные процессы. Мы просчитываем экономическую эффективность разработки.

В заключении мы анализируем всю работу и ее результаты.

# <span id="page-6-0"></span>**Глава 1 Функциональное моделирование предметной области**

### <span id="page-6-1"></span>**1.1 Технико-экономическое моделирование предметной области**

В данной работе рассматривается деятельность организации по продаже автомобилей ООО «Юнион-Авто». Это вновь созданная организация, которая только выходит на рынок.

Организационная структура предприятия линейна и изображена на рисунке 1.

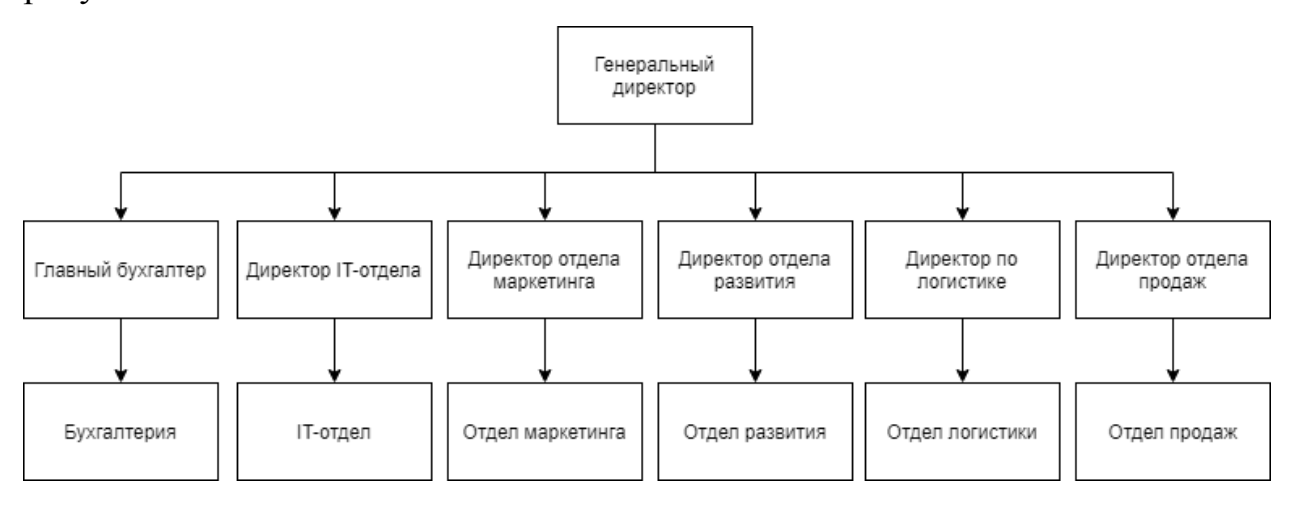

Рисунок 1 — Организационная структура ООО «Юнион-Авто»

«Линейная структуризация — это процесс деления организации на отдельные элементы, из которых нижестоящие в иерархической структуре жестко подчиняются вышестоящим» [13, с. 49].

Организация работает с физическими лицами. Главным техникоэкономическим показателем работы подразделения являются продажа следующих товаров:

 Автомобиль – основной товар, который реализуется предприятием. Он поступает на склад, затем резервируется клиентом. Далее автомобиль может быть продан или может наступить отмена резервирования, в результате которой автомобиль снова вернется в продажу.

 Дополнительная услуга – это прочие услуги, которые продаются вместе с автомобилем в одной заявке. Пример такой услуги - страховка автомобиля.

Продажа автомобилей — очень многогранный процесс, требующий индивидуального подхода к каждому клиенту. Кроме того, есть необходимость учитывать автомобили в наличии, зарезервированные и уже проданные автомобили, а также координация этой информации между различными подразделениями. В связи с этим есть необходимость создания системы, которая возьмет на себя эту работу.

Важно при проектировании информационной системы явно обозначить предметную область [9]. В качестве предметной области в данной работе будет взята деятельность отдела по продаже автомобилей.

Управляет отделом продаж директор. В его функции входит планирование, организация, координация, мотивация и контроль персонала. Директор осуществляет свои функции на основании анализа рынка и отчетности по продажам за предыдущее время, которую получает с помощью средств автоматизации [14].

### **1.2 Концептуальное моделирование предметной области**

<span id="page-7-0"></span>Для начала необходимо определиться с процессами и с критериями их эффективности, которые позволят нам увидеть слабые места системы [15]. Далее, для того, чтобы понять, насколько эффективна будет наша разработка, следует осуществить построение 2-х моделей:

- Модель AS-IS как есть, то есть как все работает сейчас;
- Модель TO-BE как должно быть, то есть как следует обустроить систему, чтобы добиться поставленных нами целей.

Мы оптимизируем процесс продажи автомобиля клиенту. Основными критериями эффективности этого процесса являются:

- должен появиться новый канал поступления заявок при сохранении текущих каналов;
- электронная работа с заявками и продукцией в единой системе должна упростить взаимодействие между отделами и снизить количество ручного труда;
- автоматизированное формирование прайс-листов;
- автоматизированное формирование отчета о продажах.

Наиболее эффективной в нашем случае будет диаграмма потоков данных DFD (Data Flow Diagrams). Именно эта диаграмма позволит наиболее наглядно изобразить те процессы, которые нам необходимо.

«Классическая DFD показывает внешние по отношению к системе источники и стоки (адресаты) данных, идентифицирует логические функции (процессы) и группы элементов данных, связывающие одну функцию с другой (потоки), а также определяет хранилища (накопители) данных, к которым осуществляется доступ» [10, с. 181].

### **1.2.1 Моделирование бизнес-процесса «AS-IS»**

<span id="page-8-0"></span>Для моделирования процесса «как есть» мы воспользуемся программным продуктом ErWin, который является специализированным инструментом для построения соответствующего вида диаграмм.

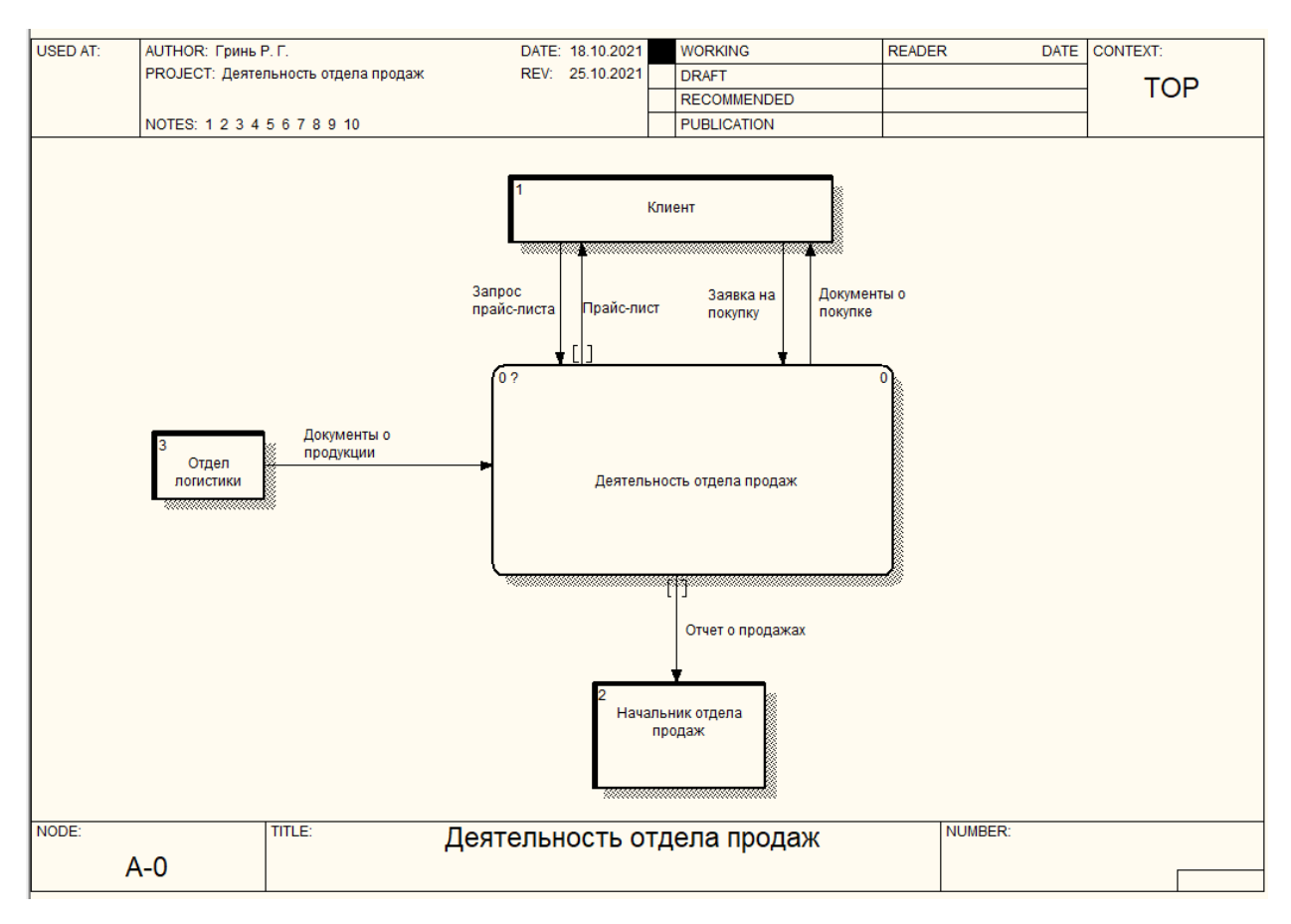

Рисунок 2 – модель AS-IS деятельности отдела продаж

Модель AS-IS изображена на рисунке 2. На этой модели мы можем обнаружить, что поступление заявок от клиентов возможно только по одному каналу непосредственно при обращении в отдел продаж. Также видно, что прайс-лист продукции может быть получен только при запросе в отдел продаж.

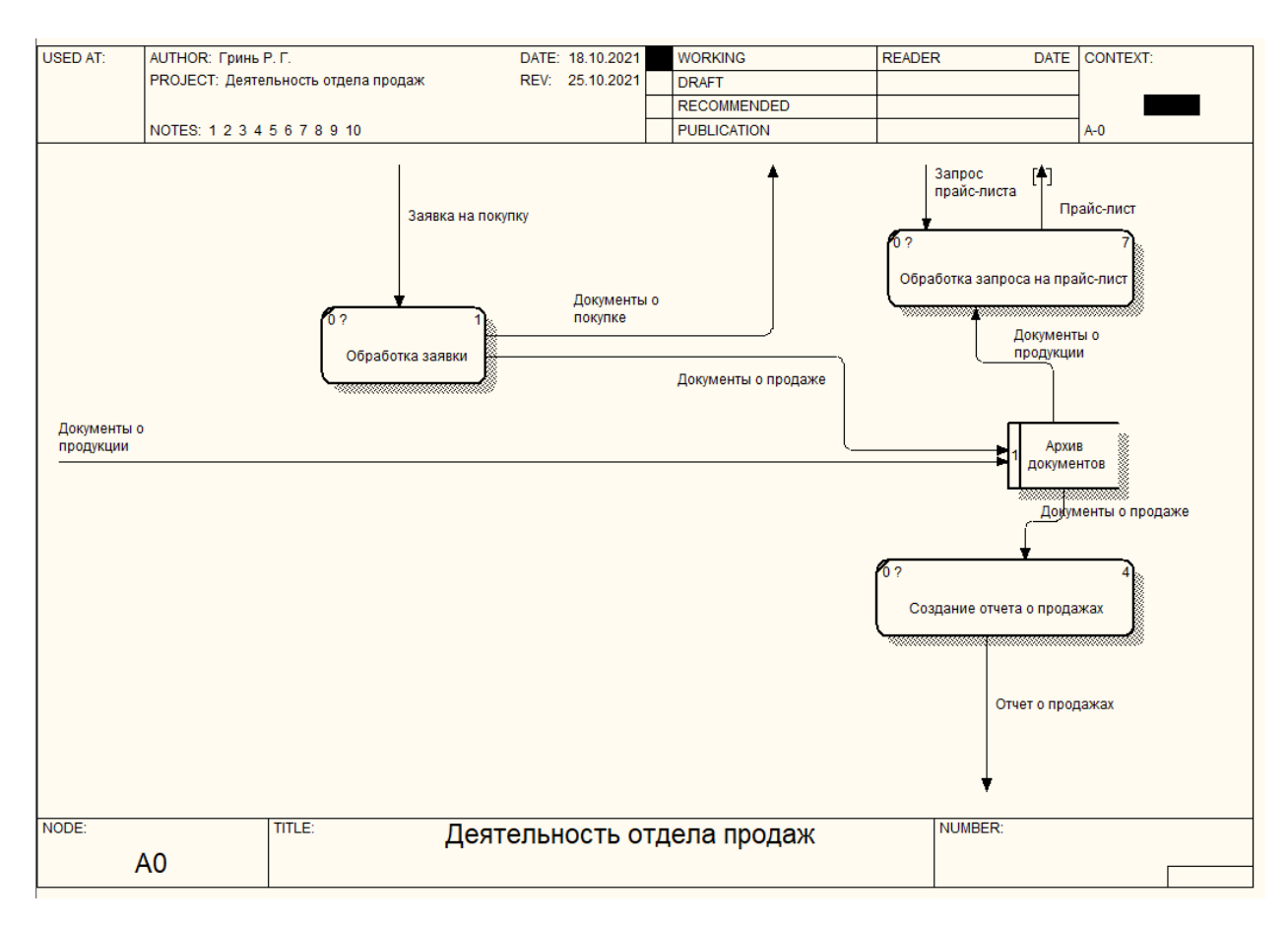

Рисунок 3 – Модель AS-IS, декомпозиция деятельности отдела продаж

Если декомпозировать деятельность внутри отдела продаж, то она будет выглядеть так, как на рисунке 3. Из данной модели видно, что ручной учет товаров и продаж сильно затрудняет деятельность всей организации. Возникают сложности взаимодействия у всех отделов, а также затрудняется взаимодействие с клиентом из-за необходимости исключительно прямого взаимодействия между клиентом и отделом продаж на всех этапах.

### **1.3 Анализ существующих разработок**

<span id="page-10-0"></span>Сейчас практически все компании по продаже автомобилей имеют в своем арсенале инструменты автоматизации продаж и веб-представительства. Проанализировав их решения, мы можем сделать выводы о том, как должно выглядеть наша система.

Одними из лидеров на данный момент являются следующие организации:

группа компаний «Фаворит Моторс»;

группа компаний «Автомир».

«Favorit Motors (Фаворит Моторс) — российская группа компаний, специлизирующаяся на продаже автомобилей, владеющая сетью автосалонов и автомобильных технических центров на территории России. Входит в рейтинг 200-т крупнейших частных компаний России по версии Forbes и в ТОП 10 крупнейших автомобильных групп по версии АвтоБизнесРевю» [16].

Проанализируем веб-представительство группы компаний «Фаворит Моторс».

Среди достоинств данного решения можно выделить качественный дизайн интерфейса каталога, который представлен на рисунке 4. К недостаткам представления каталога в веб-интерфейсе можно отнести тот факт, что интерфейс слишком перегружен информацией и нет возможности скачать прайс-лист, чтобы распечатать.

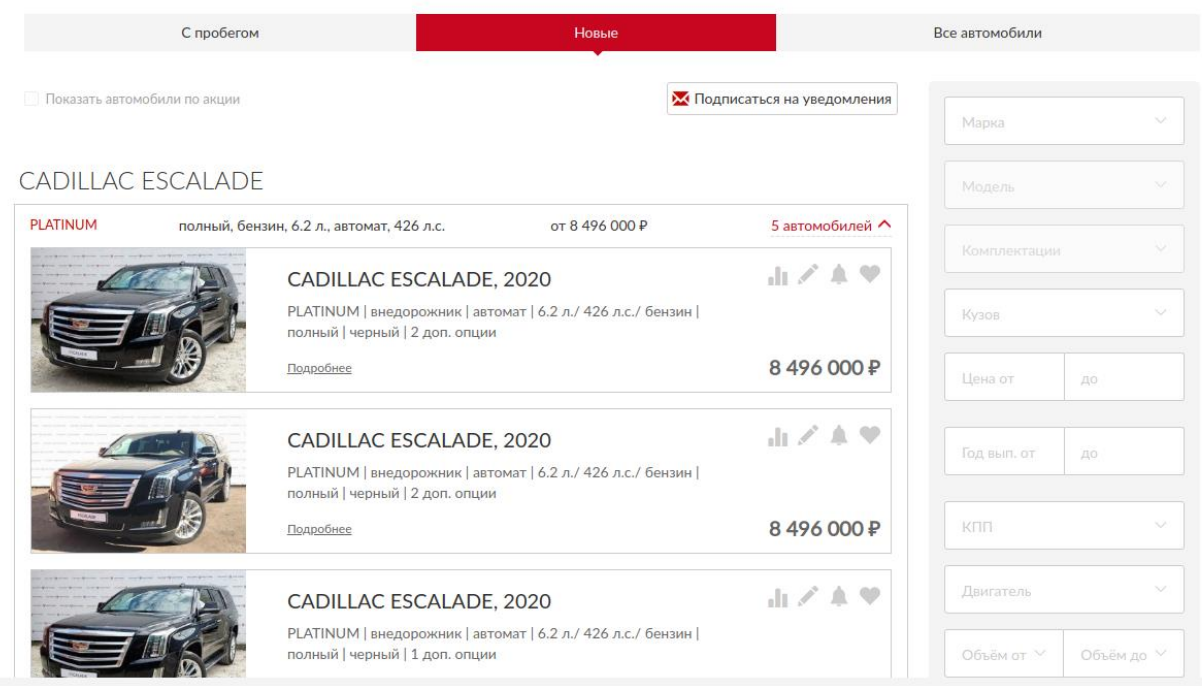

Рисунок 4 – каталог автомобилей «Фаворит Моторс»

Также на сайте можно найти критически важную информацию для клиентов: о компании, контакты. Разделы веб-представительства Фаворит Моторс представлены на рисунке 5. Однако эта информация находится на других страницах, соответственно, это вынуждает клиента покинуть страницу,

на которой он может оставить заявку, что снижает конверсию посетителей в клиентов.

«Конверсия — в интернет-маркетинге отношение числа посетителей сайта, выполнивших на нём какие-либо целевые действия (скрытые или прямые указания рекламодателей, продавцов, создателей контента — покупку, регистрацию, подписку, посещение определённой страницы сайта, переход по рекламной ссылке), к общему числу посетителей сайта, выраженное в процентах» [18].

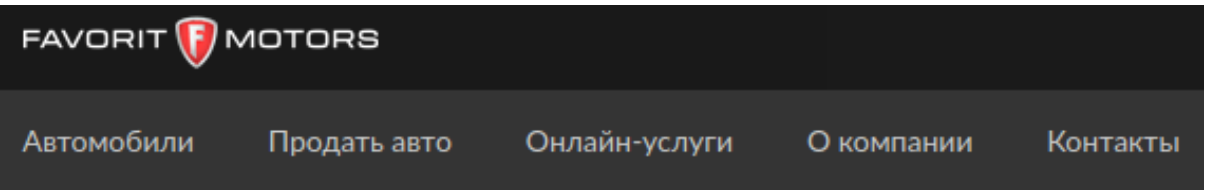

Рисунок 5 – разделы веб-представительства «Фаворит Моторс»

Форма онлайн-заявки «Фаворит Моторс», которую можно видеть на рисунке 6, позволяет клиенту заказать звонок по поводу конкретного автомобиля. Однако она не позволяет оставить пожелания по заявке и какихлибо дополнительных данных кроме имени и телефона клиента.

# Зарезервировать автомобиль

Марка и модель: Ваше имя **CADILLAC ESCALADE** ЛОТ Nº: 01228520 Номер телефона Цена: 8496000₽ Заказать звонок

Менеджер свяжется с Вами в течение 15 минут

Нажимая на кнопку "Заказать звонок", я даю согласие на обработку персональных данных

Рисунок 6 – онлайн-заявка «Фаворит Моторс»

Также имеет свое веб-представительство группа компаний «Автомир».

«Группа компаний «Автомир» – один из самых крупных игроков на российском авторынке. Марочный портфель компании включает в себя 19 наиболее популярных в России автомобильных брендов: Audi, Chery, Citroën, Ford, Geely, Haval, Hyundai, Infiniti, Kia, LADA, Mazda, Mitsubishi, Nissan, Peugeot, Renault, Škoda, Suzuki, Toyota, Volkswagen» [11].

Проанализируем веб-представительство «Автомир».

Каталог компании «Автомир», представленный на рисунке 7, отличается качественным дизайном в светлых тонах.

×

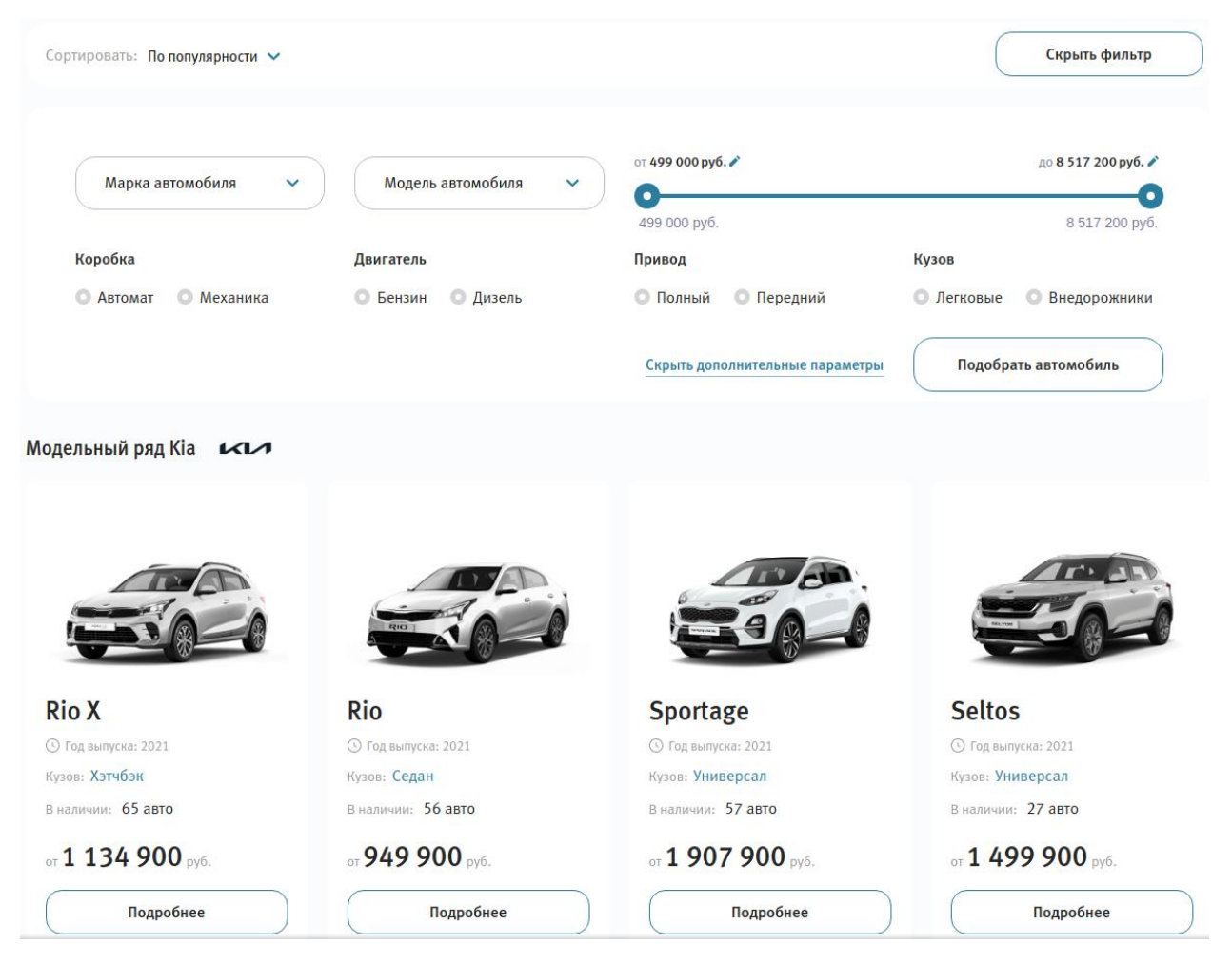

Рисунок 7 – каталог автомобилей «Автомир»

Информация о компании и контакты расположены на отдельных страницах, ссылки на которые расположены внизу страницы, что затрудняет посетителям доступ к ним. Разделы веб-представительства «Автомир» изображены на рисунке 8.

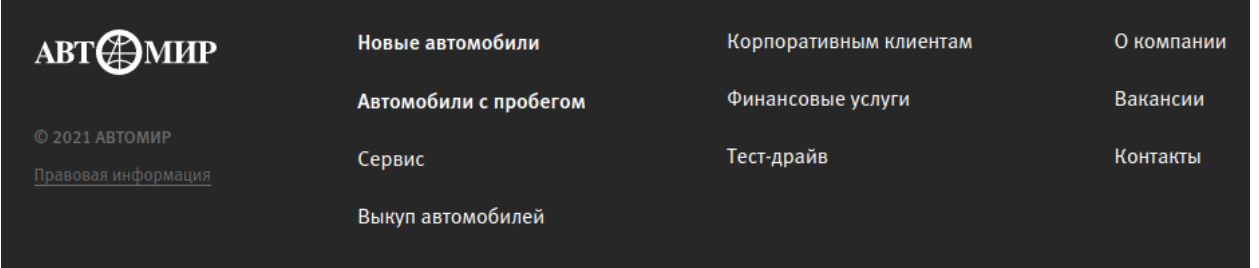

Рисунок 8 – разделы веб-представительства «Автомир»

Онлайн-заявка на автомобиль также не позволяет оставить пожелания клиента. Возможно только указания имени и телефона. Внешний вид онлайнзаявки представлен на рисунке 9.

# Заявка на автомобиль Mazda CX-30 Active

Комплектация Mazda CX-30 Active

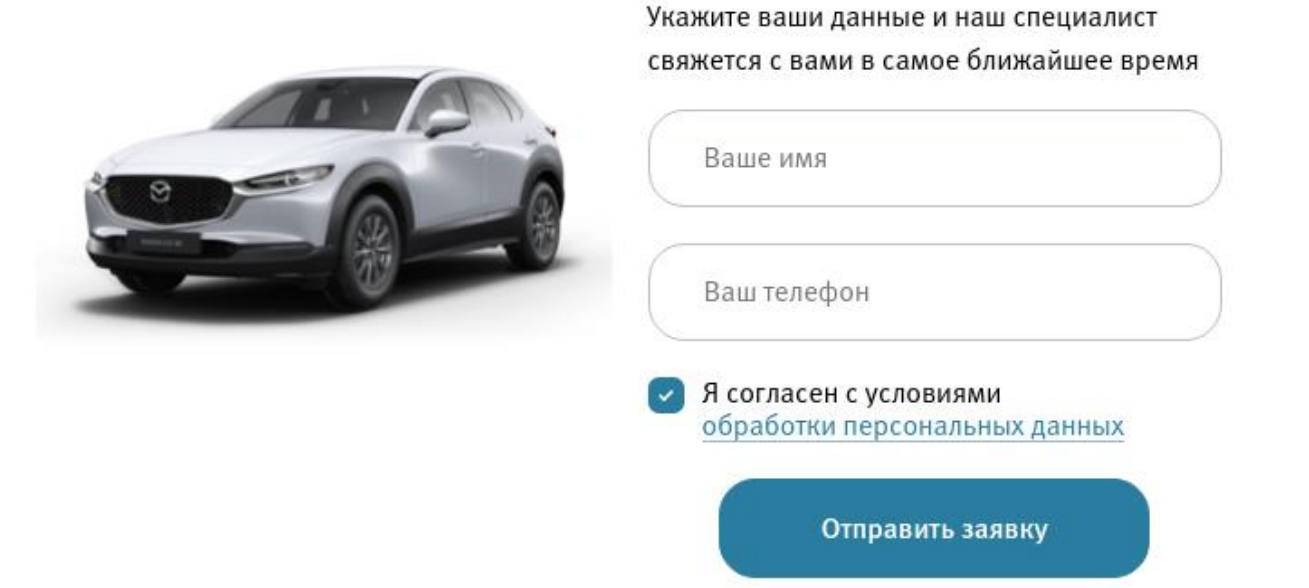

Рисунок 9 – онлайн заявка на автомобиль в «Автомир»

Сформируем требования к нашей информационной системе:

- необходимо иметь возможность ознакомиться с прайс-листом автомобилей;
- должна быть возможность скачать и распечатать прайс-лист;
- должна быть возможность оставить заявку на покупку автомобиля и в заявке должны быть следующие поля: имя, телефон, пожелания к заявке;
- должна быть информация о компании;
- должна быть информация о контактах компании, чтобы у клиентов была возможность прийти в офис или позвонить.

### **1.4 Разработка модели «TO-BE»**

<span id="page-15-0"></span>Модель «Как должно быть» мы также разрабатываем с использованием нотации DFD и также используем инструмент ErWin. Эта модель представлена на рисунке 10.

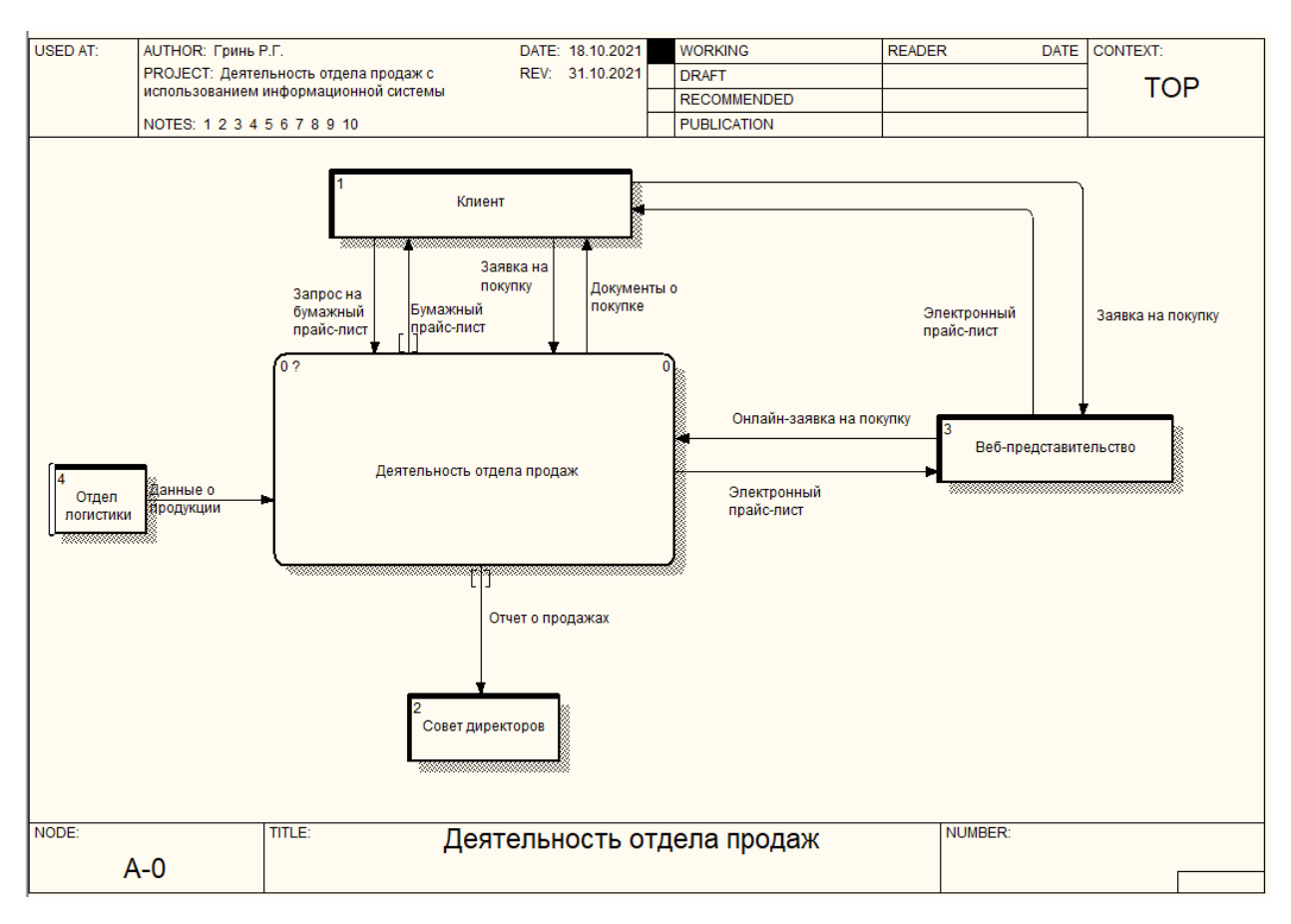

Рисунок 10 – Модель TO-BE деятельности отдела продаж

На данной модели мы можем обнаружить, что появляется еще один канал взаимодействия с клиентом через веб-представительство. Клиент там может получить прайс-лист в электронном виде, а также оставить онлайн-заявку. При этом сохраняются старые каналы взаимодействия с клиентом.

Проведем декомпозицию деятельности отдела продаж. Она изображена на рисунке 11.

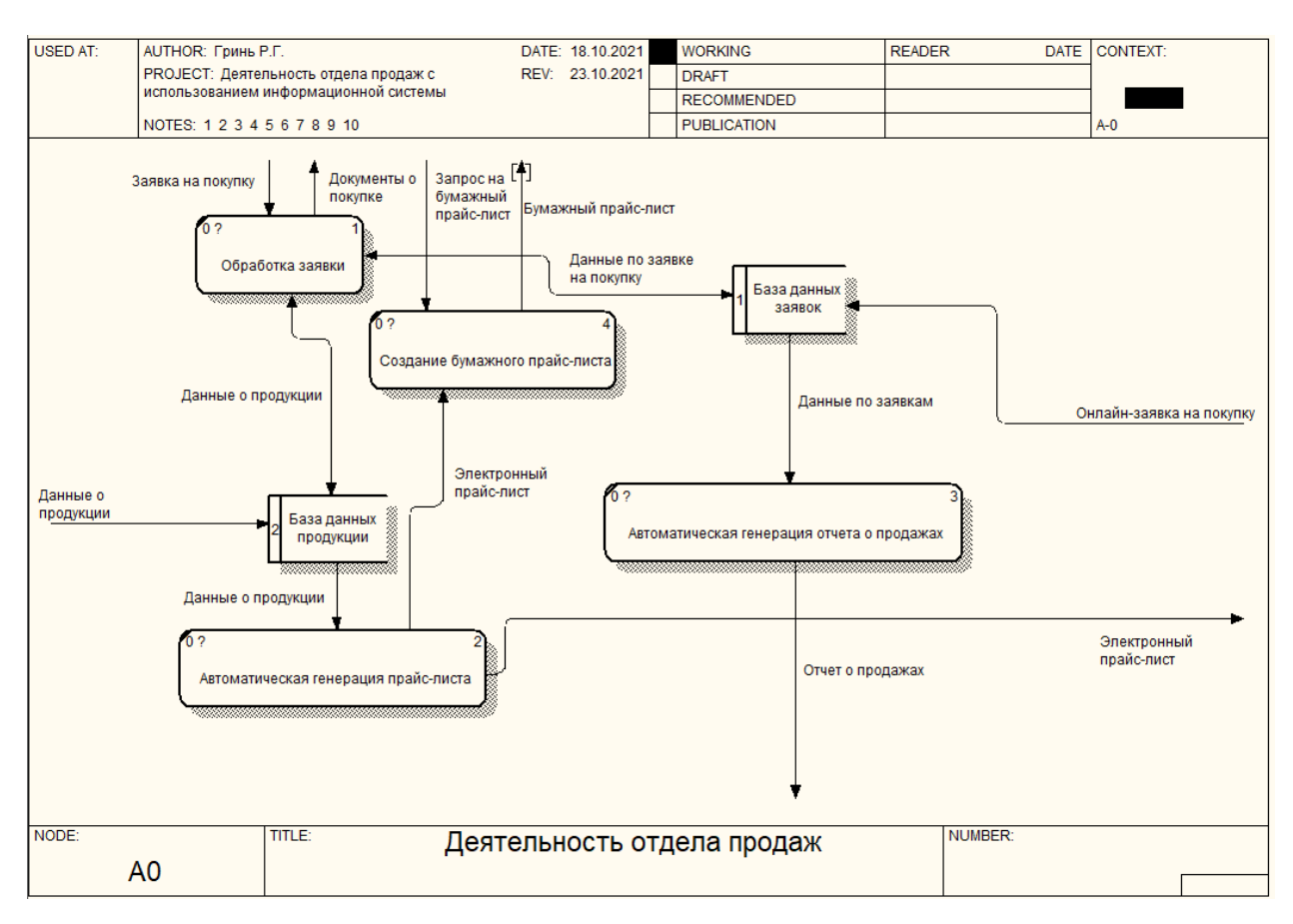

Рисунок 11 – Модель TO-BE деятельности отдела продаж

Также на модели TO-BE мы можем обнаружить, что следующие процессы подверглись автоматизации:

- генерация отчета о продажах;
- генерация прайс-листа и возможность получения его в электронном виде на веб-представительстве;
- в связи с появлением канала онлайн-заявок из веб-представительства часть заявок формируются автоматически и поступают в обработку в готовом виде, что увеличивает количество заявок и создает дополнительное удобство для клиента и сотрудников.

Также мы сохранили старые каналы взаимодействия с клиентом:

- возможно получение заявок от клиента в офисе и создание заявки в ручном режиме;
- возможна выдача клиенту прайс-листа в бумажном виде, при этом она упрощается, так как необходимо лишь распечатать автоматически сгенерированный прайс-лист.

Выводы по главе 1

В процессе написания первой главы были проанализированы документы и литература, были обоснованы основные принципы и требования к информационной системе, методики, на основе которых проводился анализ деятельности компании. Изучалось функционирование систем конкурентов и приведено их описание на основе важных критериев.

Были спроектированы модели деятельности отдела продаж автомобилей, информационная система для которого необходима. В частности, были спроектированы модели «Как есть» и «Как должно быть», которые позволили визуализировать процессы в организации.

Создание бизнес-процесса компании позволило обнаружить недостатки работы и предложить пути их устранения.

### **Глава 2 Логическое проектирование информационной**

### <span id="page-19-1"></span><span id="page-19-0"></span>**системы**

### **2.1 Выбор технологии логического моделирования**

Чтобы минимизировать вероятность последующих доработок следует предварительно изучить все возможные варианты использования. Для этого следует использовать язык UML. С помощью инструмента draw.io построим UML-диаграмму вариантов использования АИС при покупке автомобиля. Этот инструмент универсален для построения различных видов диаграмм.

### **2.2 Логическая модель информационной системы**

<span id="page-19-2"></span>Составим диаграмму вариантов использования информационной системы. Получившуюся диаграмму можно видеть на рисунке 12.

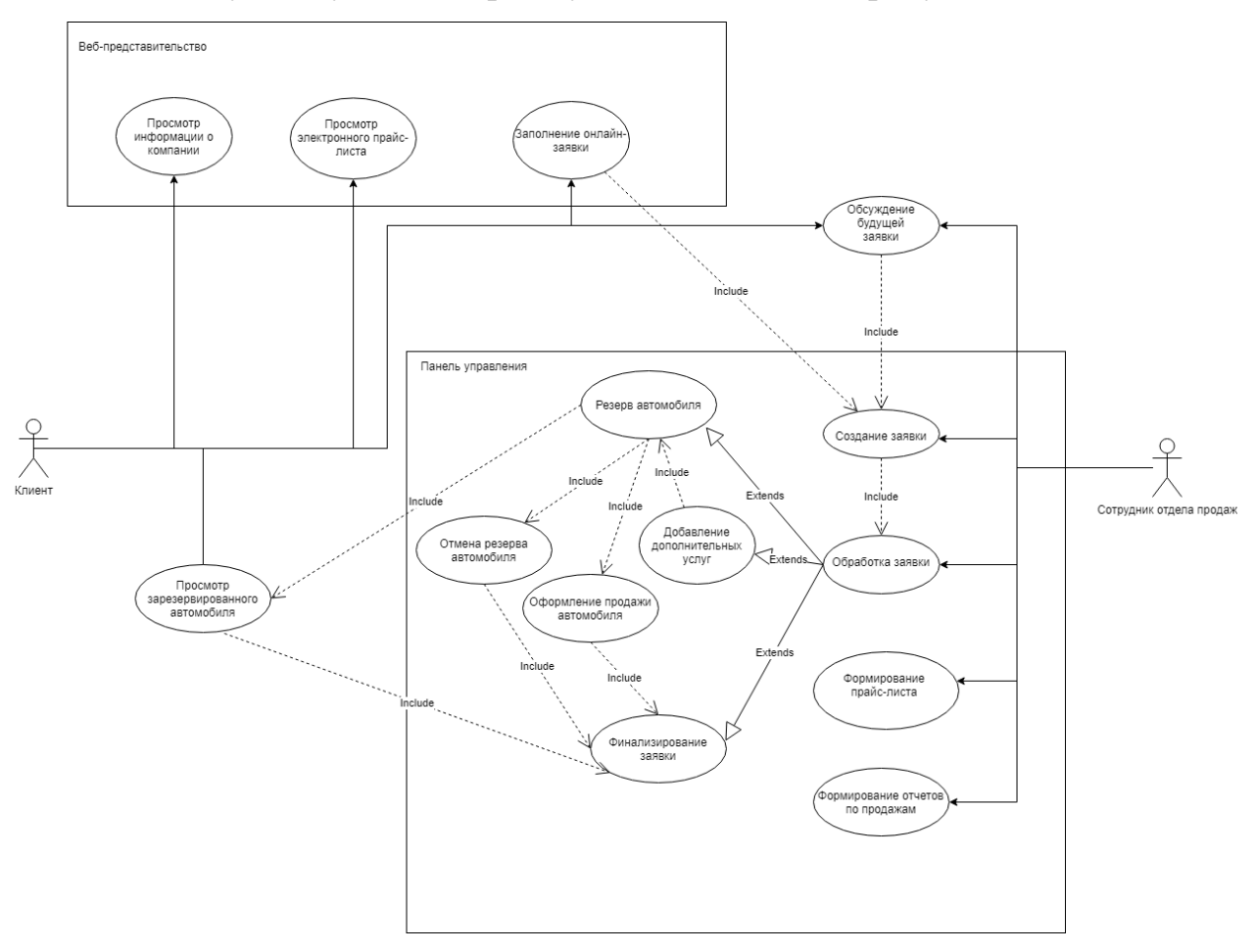

Рисунок 12 – Диаграмма вариантов использования информационной

системы

На диаграмме мы видим, что заявка может быть подана клиентом 2-мя путями:

- при личном визите в офис клиент может обсудить заявку с сотрудником отдела продаж, в результате чего сотрудник отдела продаж создает заявку в системе и сразу приступает к ее обработке;
- при посещении веб-представительства клиент может ознакомиться с прайс-листом компании, различную информацию о компании и затем заполнить онлайн-заявку, которая автоматически появится в системе и сотрудник отдела продаж может взять ее в работу.

После поступления заявки в обработку, сотрудник отдела продаж может резервировать автомобиль и добавлять в заявку дополнительные услуги. В конце обработки заявки происходит ее финализирование со статусом «выполнено» или «отменено», в результате чего автомобили в заявке также получают соответствующий статус «продано» или «в продаже».

Кроме того, на диаграмме также видно, что в информационной системе возможно автоматизированное создание прайс-листа, отчета по продажам.

### <span id="page-20-0"></span>**2.3 Проектирование базы данных информационной системы**

### **2.3.1 Выбор технологии проектирования базы данных**

<span id="page-20-1"></span>Для концептуальной модели базы данных наиболее подходящим методом будет ER-диаграмма Питера Чена [17]. Она позволит обозначить сущности, атрибуты и концептуальные отношения между ними.

Для логической модели реляционной базы данных имеет смысл использовать UML. Это позволит более детально проследить связи между сущностями, выбрать первичные и внешние ключи.

### **2.3.2 Разработка концептуальной модели данных**

<span id="page-21-0"></span>Спроектируем концептуальную ER-диаграмму Питера Чена. Получившаяся концептуальная ER-диаграмма изображена на рисунке 13.

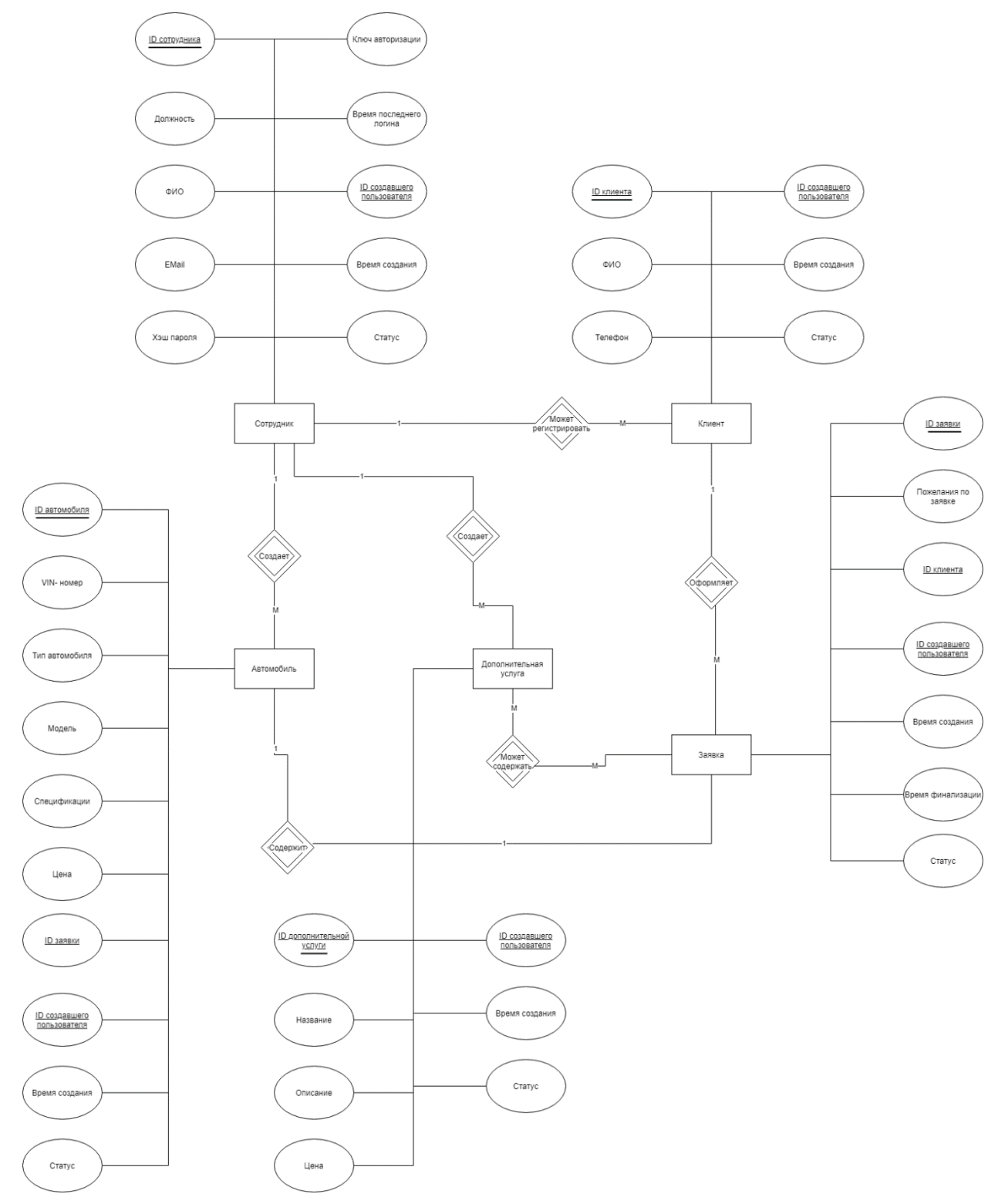

Рисунок 13 – концептуальная ER-модель информационной системы для продажи автомобилей, построенная по методологии Питера Чена.

Связи между сущностями можно описать следующим образом:

- Сотрудник создавать Автомобиль;
- Сотрудник создает Дополнительную услугу;
- Сотрудник может регистрировать клиента;
- Клиент оформляет Заявку;
- Заявка содержит Автомобиль;
- Заявка может содержать Дополнительную услугу.

### **2.3.3 Разработка логической модели данных**

<span id="page-22-0"></span>В реляционной базе данных данные разделены на таблицы. В каждой таблице есть строки, у каждой из которых есть первичный ключ, который может состоять из одного или более атрибутов и должен обеспечивать уникальность каждой строки. Атрибуты, являющиеся внешними ключами, обеспечивают связанность данных в разных таблицах. Индексирование тех или иных атрибутов обеспечивает ускорение поиска с использованием соответствующих атрибутов [2].

Спроектируем логическую диаграмму базы данных информационной системы. Получившуюся диаграмму базы данных информационной системы можно видеть на рисунке 14.

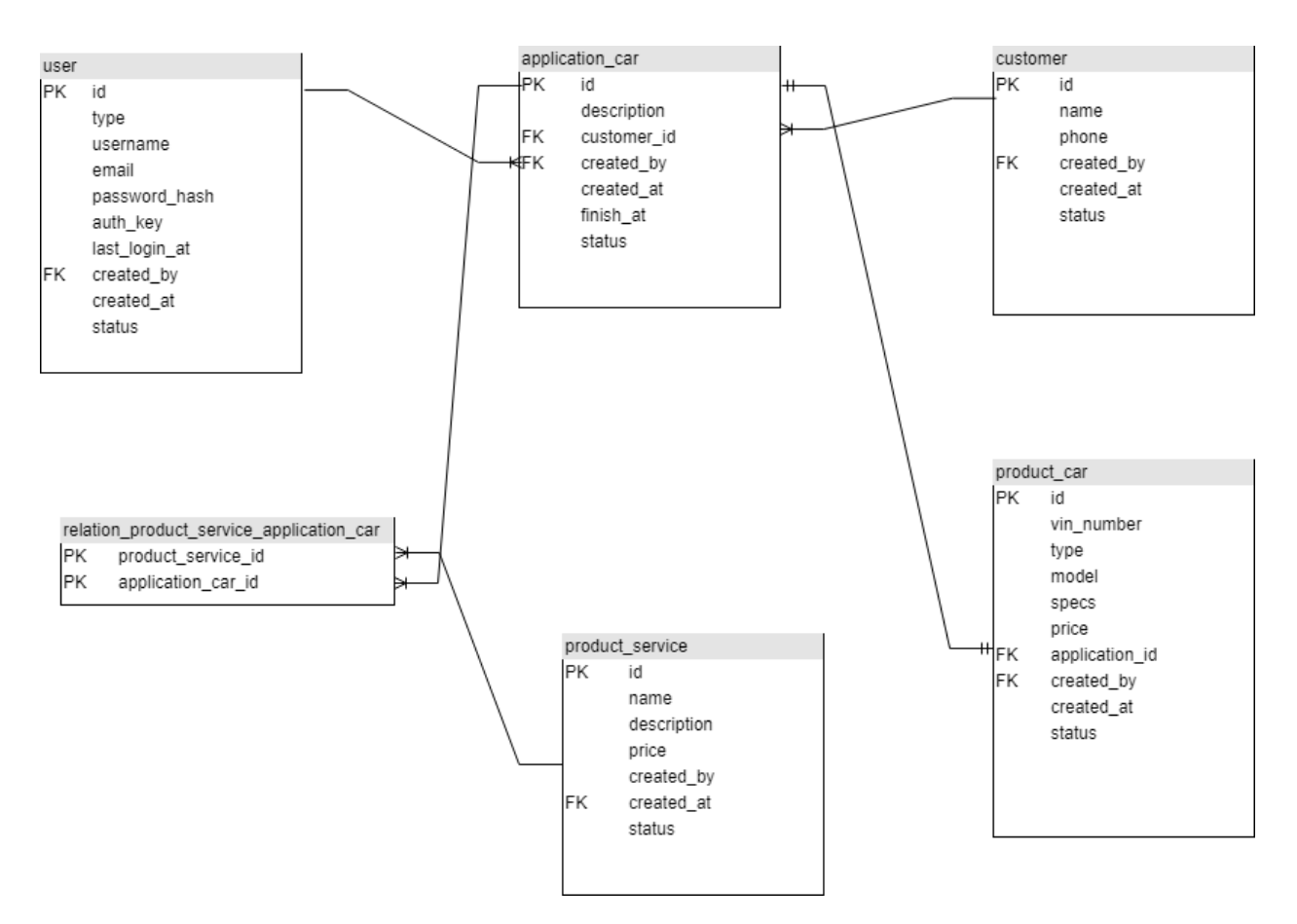

Рисунок 14 – логическая диаграмма базы данных

База данных имеет следующие таблицы:

- user содержит список пользователей АИС. Сотрудники организации под пользователями имеют возможность заходить в АИС, регистрировать клиентов, заявки и др.
- customer содержит клиентов. От имени клиентов создается заявка на покупку.
- application  $car$  содержит заявки на покупку автомобиля. В заявках будет описание пожеланий заказчика, в соответствии с которыми будут подбираться товары.
- product\_car содержит список автомобилей. Автомобили имеют параметры, такие как название модели, цена, мощность и др.
- product service содержит список дополнительных услуг. Одна и та же услуга может быть применена к различным заявкам, поэтому эта

таблица соотносится с таблицей заявок через промежуточную таблицы связью «многие-ко-многим».

- relation\_product\_service\_application\_car — служебная таблица для связи product\_service и application\_car.

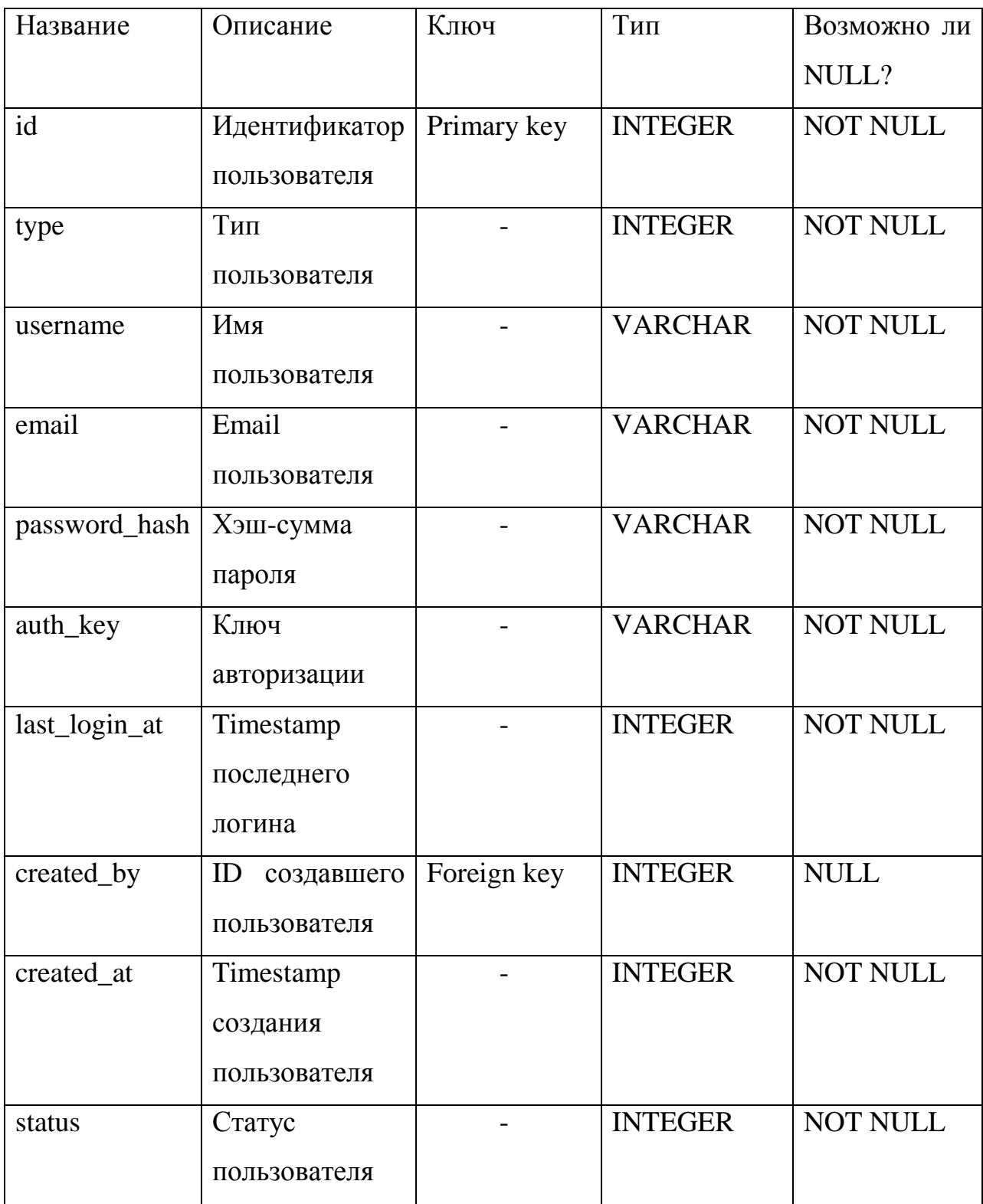

Таблица 1 – user (содержит пользователей)

| Название   | Описание         | Ключ        | Тип            | Возможно ли     |
|------------|------------------|-------------|----------------|-----------------|
|            |                  |             |                | NULL?           |
| id         | Идентификатор    | Primary key | <b>INTEGER</b> | <b>NOT NULL</b> |
|            | клиента          |             |                |                 |
| name       | ФИО клиента      |             | <b>VARCHAR</b> | <b>NOT NULL</b> |
| phone      | Номер            |             | <b>VARCHAR</b> | <b>NOT NULL</b> |
|            | телефона         |             |                |                 |
|            | клиента          |             |                |                 |
| created_by | ID<br>создавшего | Foreign key | <b>INTEGER</b> | <b>NULL</b>     |
|            | пользователя     |             |                |                 |
| created_at | Timestamp        |             | <b>INTEGER</b> | <b>NOT NULL</b> |
|            | создания         |             |                |                 |
|            | клиента          |             |                |                 |
| status     | Статус клиента   |             | <b>INTEGER</b> | <b>NOT NULL</b> |

Таблица 2 – customer (содержит клиентов)

Название Описание Ключ Тип Возможно ли NULL? id Идентификатор заявки Primary key | INTEGER | NOT NULL description Описание заявки - TEXT NULL customer\_id  $\parallel$  ID пользователя, чья заявка Foreign key | INTEGER | NOT NULL created\_by ID создавшего пользователя Foreign key INTEGER NULL created\_at Timestamp создания клиента - INTEGER NOT NULL finish\_at Timestamp момента перехода заявки в финализированый статус INTEGER NOT NULL status | Статус заявки | - | INTEGER | NOT NULL

Таблица 3 – application\_car (содержит заявки на покупку автомобиля)

Таблица 4 – product\_car (содержит автомобили)

| Название       | Описание                  | Ключ        | $T$ ип         | Возможно ли     |
|----------------|---------------------------|-------------|----------------|-----------------|
|                |                           |             |                | значение        |
|                |                           |             |                | <b>NULL</b>     |
| id             | Идентификатор             | Primary key | <b>INTEGER</b> | <b>NOT NULL</b> |
|                | автомобиля                |             |                |                 |
| vin_number     | VIN-номер                 |             | <b>VARCHAR</b> | <b>NOT NULL</b> |
|                | автомобиля                |             |                |                 |
| type           | Тип                       |             | <b>INTEGER</b> | <b>NOT NULL</b> |
|                | автомобиля                |             |                |                 |
| model          | Название                  |             | <b>VARCHAR</b> | <b>NOT NULL</b> |
|                | модели                    |             |                |                 |
|                | автомобиля                |             |                |                 |
| specs          | Спецификации              |             | <b>TEXT</b>    | <b>NOT NULL</b> |
|                | автомобиля                |             |                |                 |
| price          | Цена                      |             | <b>DECIMAL</b> | <b>NOT NULL</b> |
| application_id | Идентификатор             | Foreign key | <b>INTEGER</b> | <b>NULL</b>     |
|                | заявки,<br>${\bf K}$      |             |                |                 |
|                | которой                   |             |                |                 |
|                | прикреплен                |             |                |                 |
|                | автомобиль                |             |                |                 |
| created_by     | ID<br>создавшего          | Foreign key | <b>INTEGER</b> | <b>NULL</b>     |
|                | пользователя              |             |                |                 |
| created_at     | Timestamp                 |             | <b>INTEGER</b> | <b>NOT NULL</b> |
|                | создания                  |             |                |                 |
|                | $\overline{00}$<br>записи |             |                |                 |
|                | автомобиле                |             |                |                 |
| status         | Статус заявки             |             | <b>INTEGER</b> | <b>NOT NULL</b> |

| Название    | Описание                  | Ключ        | Тип            | Возможно ли     |
|-------------|---------------------------|-------------|----------------|-----------------|
|             |                           |             |                | значение        |
|             |                           |             |                | <b>NULL</b>     |
| id          | Идентификатор             | Primary key | <b>INTEGER</b> | <b>NOT NULL</b> |
|             | услуги                    |             |                |                 |
| name        | Название                  |             | <b>VARCHAR</b> | <b>NOT NULL</b> |
|             | услуги                    |             |                |                 |
| description | Описание                  |             | <b>TEXT</b>    | <b>NULL</b>     |
|             | услуги                    |             |                |                 |
| price       | Цена услуги               |             | <b>DECIMAL</b> | <b>NOT NULL</b> |
| created_by  | ID<br>создавшего          | Foreign key | <b>INTEGER</b> | <b>NULL</b>     |
|             | пользователя              |             |                |                 |
| created_at  | Timestamp                 |             | <b>INTEGER</b> | <b>NOT NULL</b> |
|             | создания                  |             |                |                 |
|             | $\overline{00}$<br>записи |             |                |                 |
|             | услуге                    |             |                |                 |
| status      | Статус услуги             |             | <b>INTEGER</b> | <b>NOT NULL</b> |

Таблица 5 – product\_service (содержит дополнительные услуги)

Таблица 6 – relation\_product\_service\_application\_car (служебная таблица связи между заявками и дополнительными услугами)

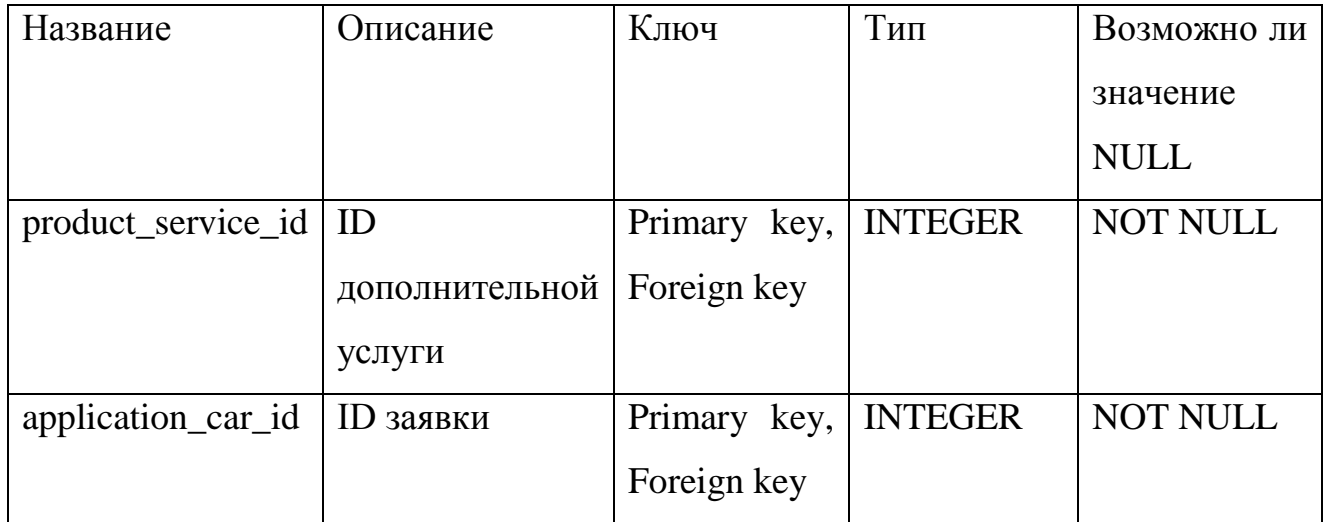

Разработанная модель базы данных позволит реализовать все необходимое для работы информационной системы.

Выводы по главе 2

Во второй главе бакалаврской работы было осуществлено концептуальное и логическое моделирование информационной системы. Была построена диаграмма вариантов использования. Также была построена концептуальная и логическая модель базы данных.

Была подробно разобрана будущая база данных информационной системы. Был спроектирован список таблиц, которые необходимо иметь в базе данных для решения поставленных задач. Также был составлен список полей таблиц и их параметры. Была подготовлена почва для дальнейшего физического проектирования информационной системы.

# <span id="page-30-0"></span>**Глава 3 Физическое проектирование информационной**

### <span id="page-30-1"></span>**системы**

### **3.1 Выбор архитектуры информационной системы**

Разработанная система должна находиться в облаке, чтобы к ней был доступ через интернет из любого места. Это избавит от необходимости устанавливать приложение на компьютер каждого сотрудника. У организации могут быть сотни офисов, и из каждого будет доступ к единой системе.

Фактически речь идет об архитектуре «клиент-сервер» [6]. Схематически данная архитектура представлена на рисунке 15.

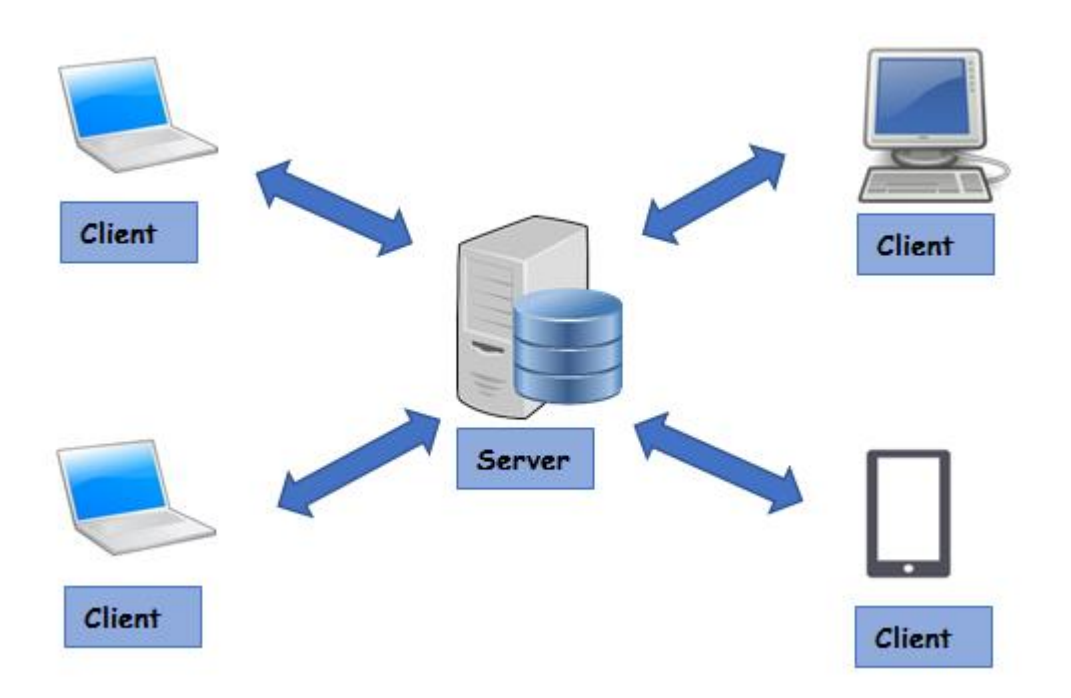

Рисунок 15 – архитектура «клиент-сервер»

Преимущества данной архитектуры «клиент-сервер»:

- Множество клиентов имеют доступ к единому ресурсу. При этом часто это клиенты с разными аппаратными платформами, если речь идет о доступе к html-содержимому через браузер.
- Сервер, обслуживаемый профессиональными администраторами, как правило, лучше защищен, чем компьютер обычного пользователя.
- Требования к вычислительной способности клиента резко снижаются,

 Отсутствие дублирования кода, соответственно, решение проблемы разности версий приложения на разных клиентах [3].

К недостаткам архитектуры «клиент-сервер» отсносятся:

- Высокая стоимость оборудования.
- Необходимость поддержки сервера.

### **3.2 Выбор программного обеспечения**

<span id="page-31-0"></span>Первое, с чем необходимо определиться при разработке нового проекта — язык программирования. На сегодняшний день в мире представлено очень много языков программирования для самых разных целей. Нам необходимо собрать наиболее важные для себя факторы и оценить несколько популярных языков.

| Фактор                    | PHP | Python | Perl |
|---------------------------|-----|--------|------|
| Интеграция<br>$\mathbf B$ | 10  | 9      | 9    |
| <b>WEB</b>                |     |        |      |
| Работа с БД               | 10  | 10     | 10   |
| Инструментарий            | 10  | 8      | 8    |
| Быстродействие            | 8   | 9      | 8    |
| Безопасность              | 10  | 10     | 10   |
| Синтаксис                 | 9   | 8      | 7    |
| Сумма                     | 57  | 54     | 52   |

Таблица 7 – Сравнительная характеристика языков программирования

В соответствии с таблицей, PHP с небольшим отрывом побеждает в сравнении. Этот язык изначально был разработан для работы в WEB и имеет множество инструментов для работы именно такой специфики [19].

Также нам необходимо выбрать систему управления базой данных (СУБД). Для наших целей подойдет реляционная база данных. Наиболее популярными среди реляционных СУБД на сегодняшний день являются MySQL и PostgreSQL [1].

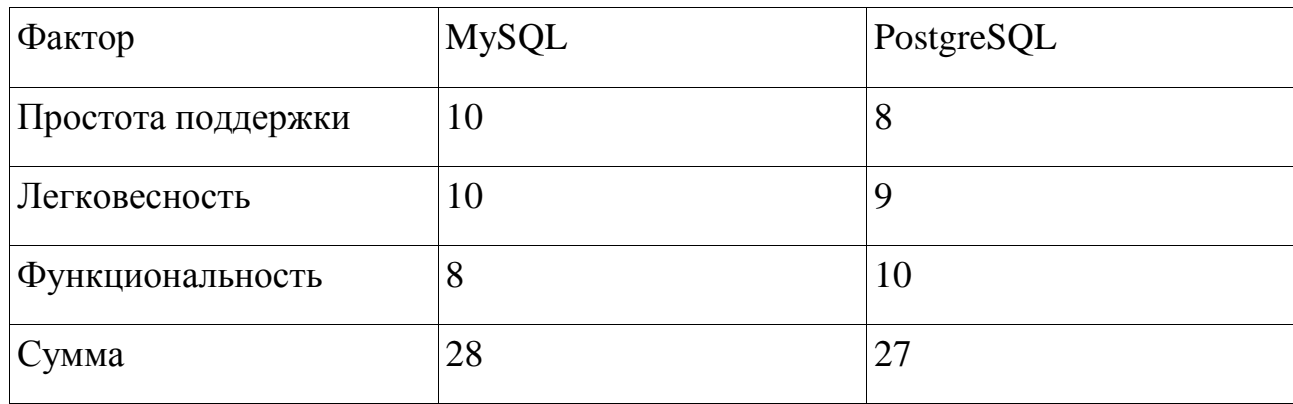

Таблица 8 – Сравнительная характеристика СУБД

В данном сравнении победил MySQL, потому что для нашего проекта подходит именно легковесная и надежная СУБД, а дополнительный функционал, который может предоставить PostgreSQL, для проекта не нужен, возможности MySQL полностью покрывают все потребности.

Для веб-сервера будем использовать nginx. Этот инструмент отличается легковесностью при работе со статическими ресурсами, при этом дает гибкость настройки и функциональности [20].

В качестве операционной системы сервера, на котором будет размещаться наше приложение, остановимся на Ubuntu. Эта операционная система семейства Linux является лидирующим решением для развертки вебприложений [5]. Кроме того, различные части приложения будут распределены по контейнерам средствами Docker, однако при этом будут находиться в одной локальной сети [12].

### **3.3 Разработка программного обеспечения**

<span id="page-32-0"></span>Одним из главных преимуществ PHP перед другими языками программирования является его обширный инструментарий. В частности,

большой выбор фреймворков, позволяющих реализовать парадигму MVC в проекте. Данная парадигма позволяет удобно организовать код приложения в модели, виды и контроллеры, соответственно, отделив код бизнес-логики от кода отображения и функционального кода [4].

Мы воспользуемся для нашего проекта фреймворком Yii2. Листинг модели заявки, построенной с использованием фреймворка и по парадигме MVC, можно увидеть в Приложении Б.

Также Yii2 позволяет создать приложение в модульной архитектуре [21]. В нашем случае приложение будет состоять из 2-х модулей:

админ-панель;

веб-представительство.

Функциональная система информационной системы по продаже автомобилей изображена на рисунке 16.

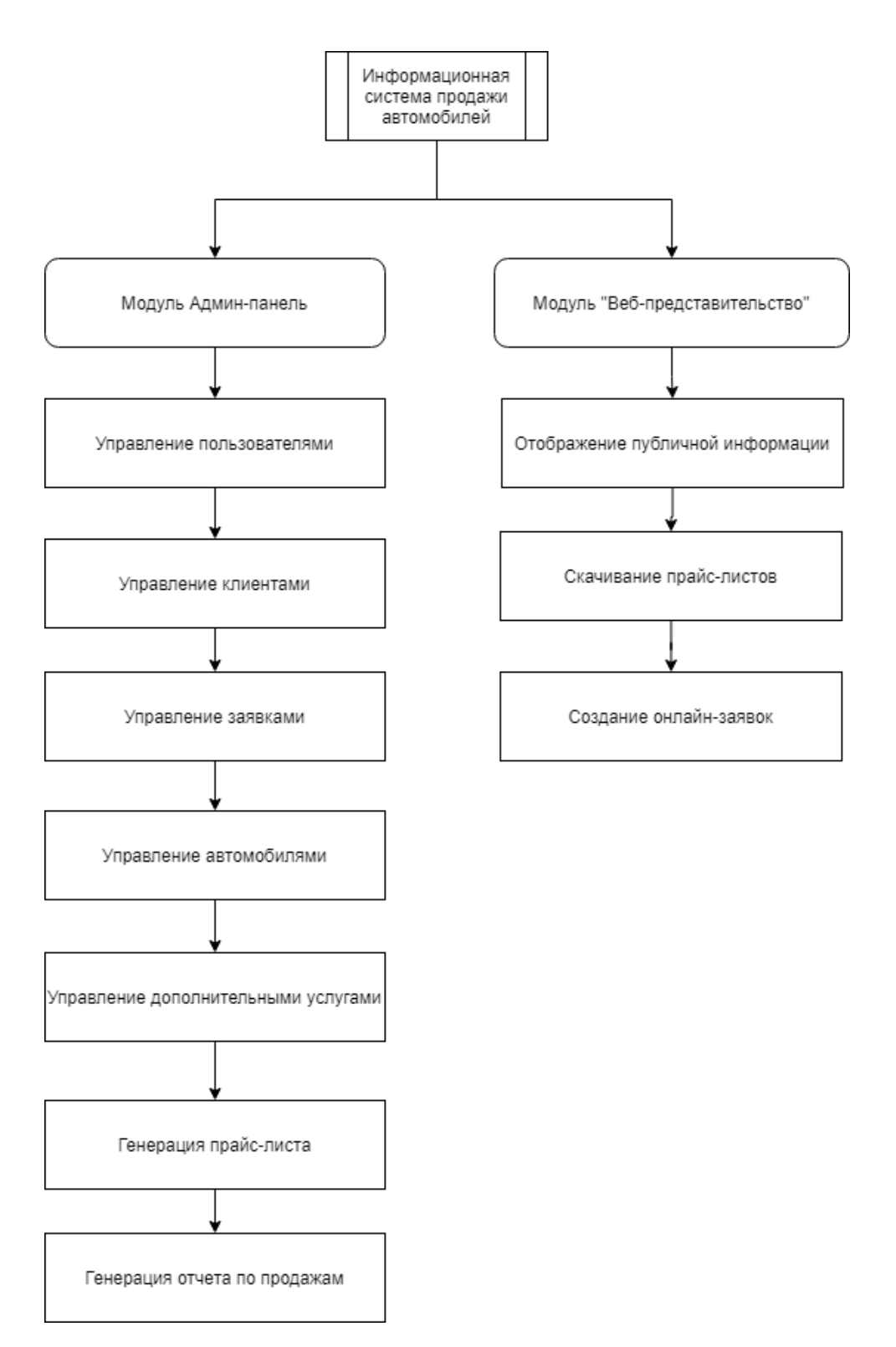

Рисунок 16 – Функциональная структура информационной системы по продаже автомобилей

Существует 2 сценария, которые приводят к поступлению заявки в информационную систему:

 Клиент посещает офис и оставляет заявку через сотрудника отдела продаж.

- Клиент заходит в веб-представительство и оставляет онлайн-заявку.
- Сценарий с визитом в офис состоит из следующих шагов:
- Сотрудник отдела продаж узнает предпочтения по автомобилю у клиента и теперь ему нужно создать соответствующую заявку.
- Сотрудник авторизуется в админ-панели.
- Находит клиента в разделе Клиенты, копирует его id.
- Открывает раздел Заявки и создает новую заявку с id этого клиента, заполняя поле «Описание» предпочтениями клиента.
- Когда заявка создана, сотрудник ищет автомобили и дополнительные услуги в соответствующих разделах и добавляет их в заявку, используя id заявки. Автомобили в этот момент переводятся в статус «Зарезервировано»
- Когда найдены все товары, которые указаны в заявке, клиент должен подтвердить, что он готов купить или решил отказаться. В том или другом случае, заявка переводится в соответствующий статус: «Завершена» или «Отменена». В то же время автомобили переходят в статус «В продаже» или «Продано» соответственно.

Построим алгоритм в виде блок-схемы, чтобы снизить вероятность ошибок при написании кода [7]. Алгоритм создания заявки в этом случае будет выглядеть в этом случае как представлено на рисунке 17.

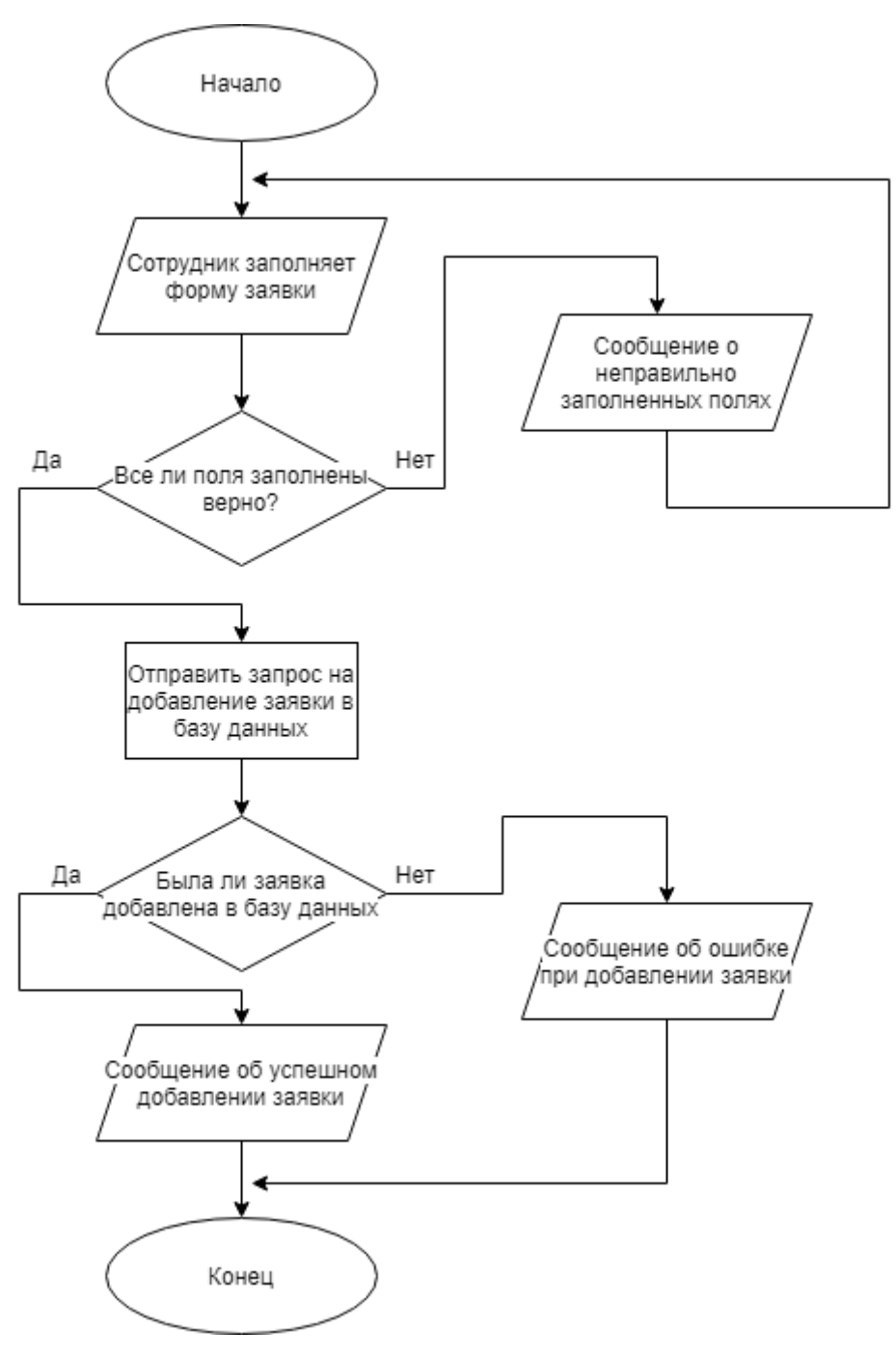

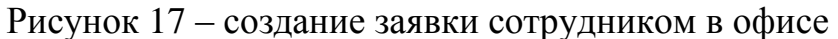

Сценарий с онлайн-заявкой состоит из следующих шагов:

- Клиент посещает веб-представительство, знакомится с информацией о компанией и прайс-листом.
- Клиент заполняет и отправляет форму заявки на автомобиль с указанием своего имени, телефона и описанием пожеланий по необходимому автомобилю.
- Информационная система автоматически регистрирует клиента, если его нет в базе данных, основываясь на номере телефона, а также добавляет от имени клиента заявку.
- Созданная заявка отображается в административной панели, ее видят все сотрудники. Свободный сотрудник берет заявку в работу, ищет автомобили и дополнительные услуги в соответствующих разделах и добавляет их в заявку, используя id заявки. Автомобили в этот момент переводятся в статус «Зарезервировано»
- Когда найдены все товары, которые указаны в заявке, сотрудник связывается с клиентом и приглашает на просмотр подобранных автомобилей. После просмотра автомобиля клиентом, он принимает решение о покупке или отказе от покупки и заявка переводится в соответствующий статус: «Завершена» или «Отменена». В то же время автомобили переходят в статус «В продаже» или «Продано» соответственно.

Алгоритм создания онлайн-заявки изображен на рисунке 18.

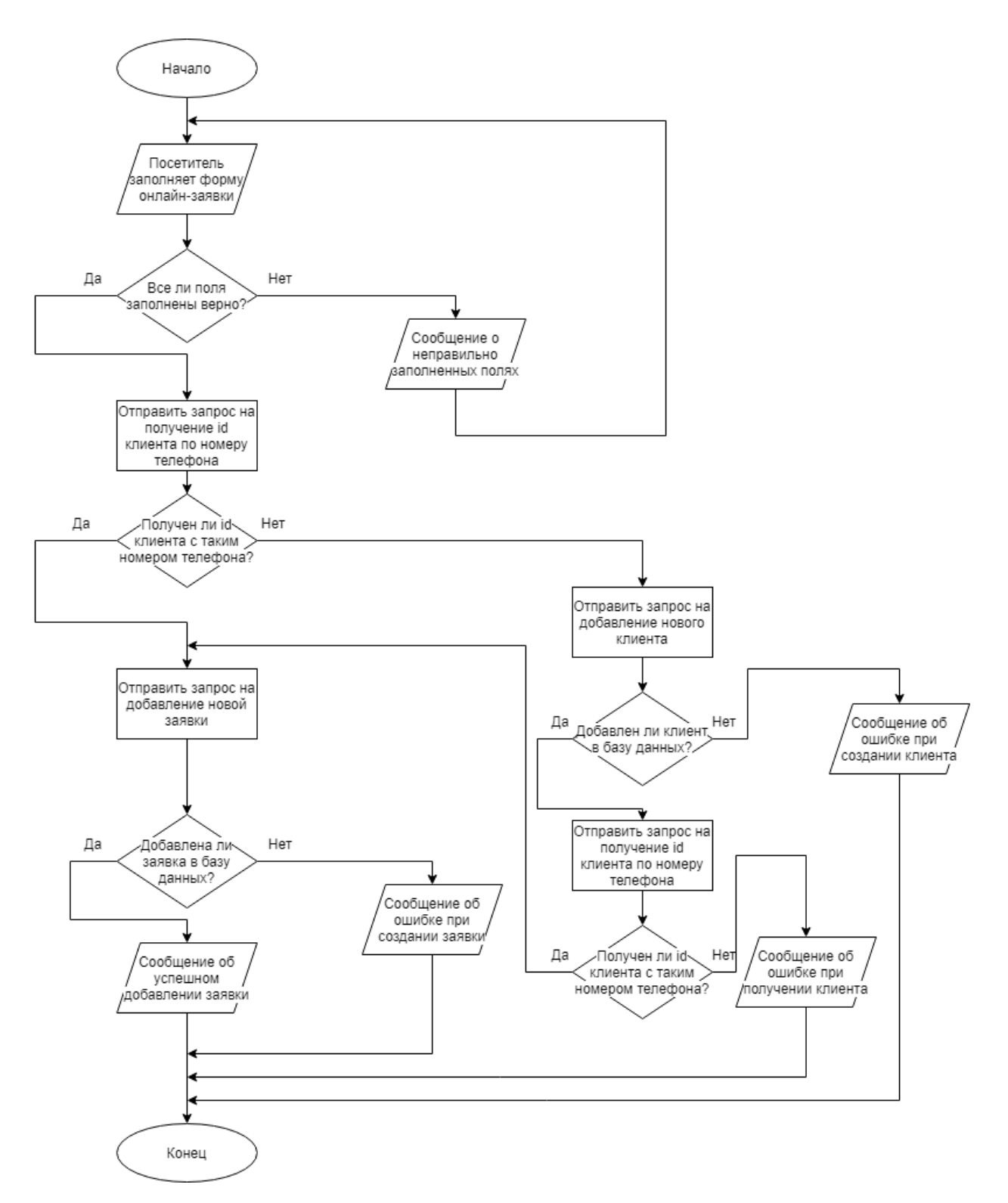

Рисунок 18 – создание онлайн-заявки

### **3.4 Описание функциональности информационной системы**

<span id="page-38-0"></span>По сути, наш проект представляет собой веб-сайт, доступ к которому возможен через веб-браузер [8]. При этом доступ ко всем функциям

осуществляется через авторизацию. После авторизации пользователь попадает в админ-панель. Форма авторизации представлена на рисунке 19.

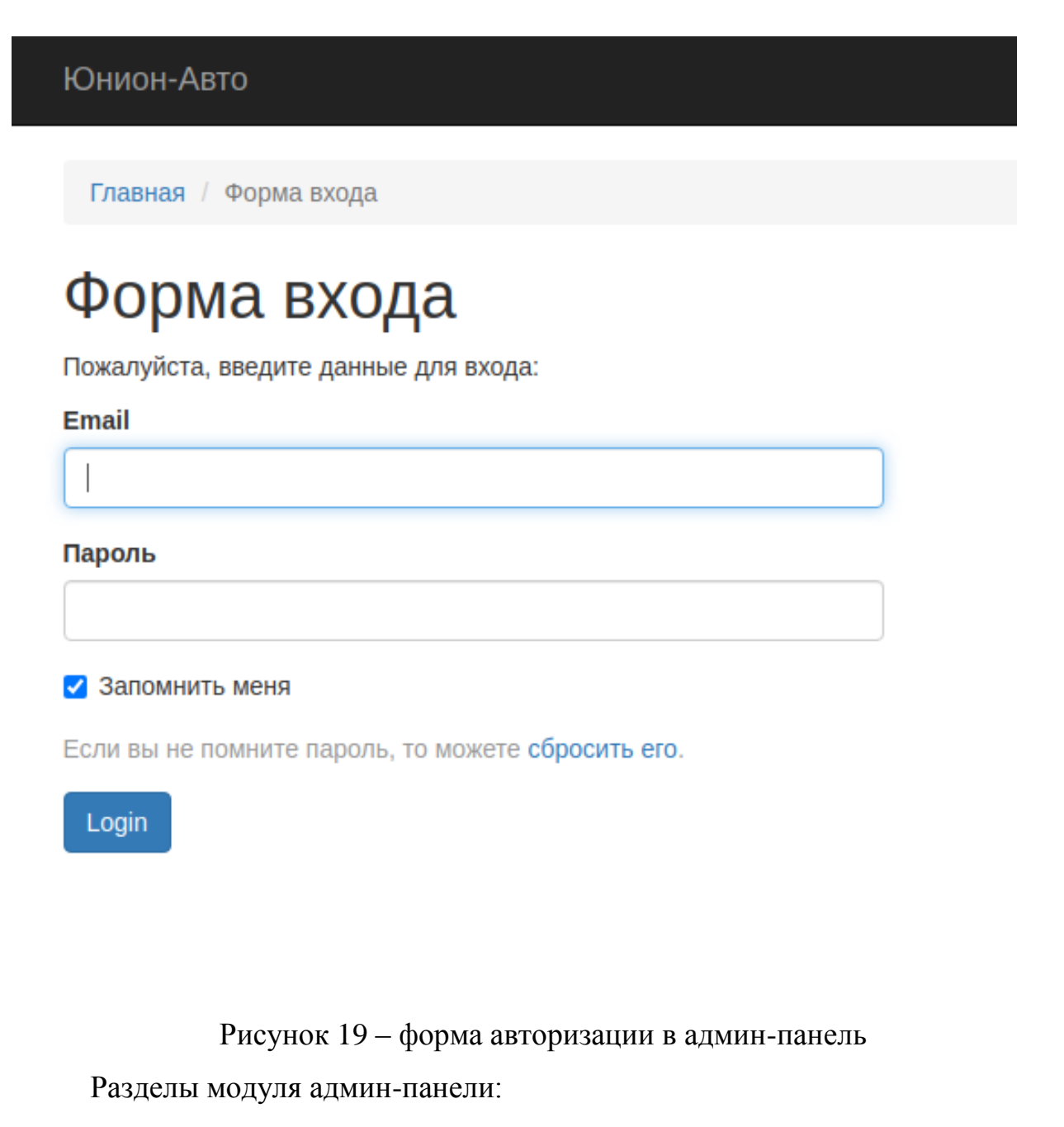

- Клиенты CRUD-функционал для клиентов.
- Заявки CRUD-функционал для заявок.
- Автомобили CRUD-функционал для автомобилей.
- Дополнительные услуги CRUD-функционал для дополнительных услуг.
- Отчеты по прайс-листам функционал, позволяющий генерировать прайс-листы из автомобилей в наличии.
- Отчеты по заявкам функционал, позволяющий генерировать отчет по выполненным заявкам. Пример такого отчета представлен в Приложении А.
- Доступы раздел состоит из нескольких подразделов, позволяющих управлять RBAC (доступом на основе ролей). Содержит подразделы пользователи, роли, правила, разрешения.

Собранная заявка, готовая к завершению, выглядит в админ-панели выглядит как на рисунке 20.

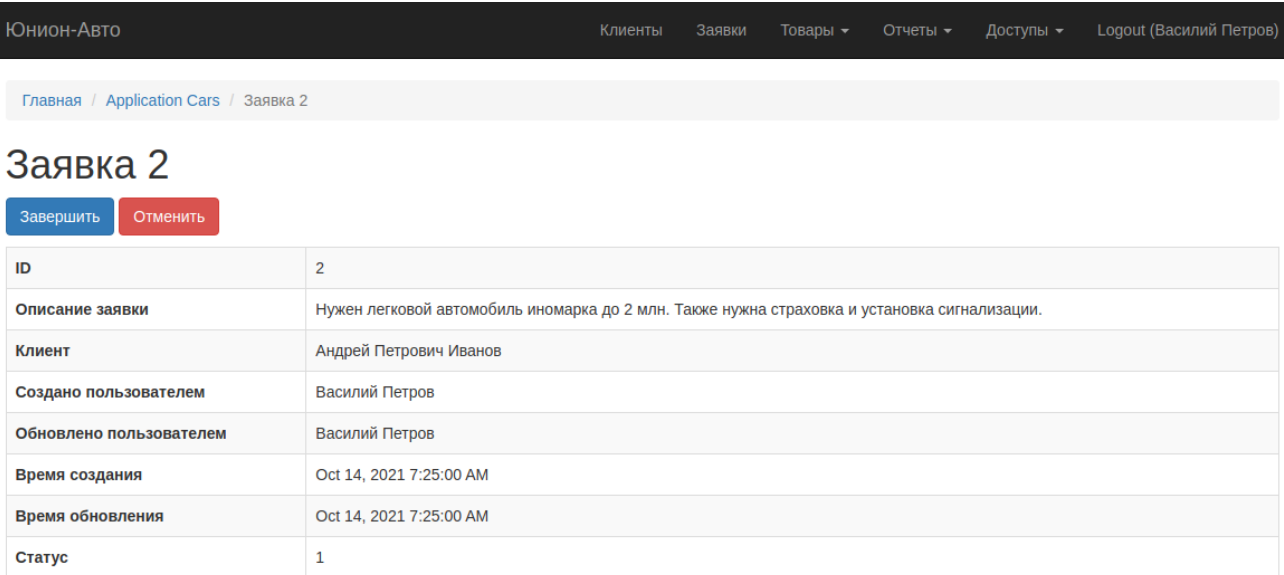

### Общая сумма товаров на данный момент: 1820000 ₽

### Автомобили в заявке

Показаны записи 1-1 из 1.

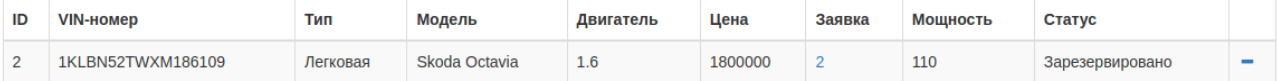

### Дополнительные услуги в заявке

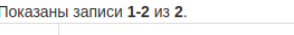

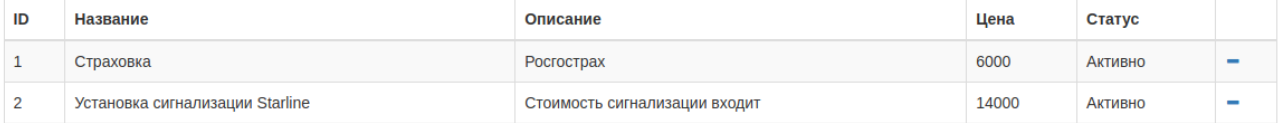

### Рисунок 20 – собранная заявка в админ-панели

После создания заявки нельзя удалять, их можно лишь двигать дальше по статусам. Это сделано для сохранения всей истории обращений клиентов с целью последующей их аналитики.

Веб-представительство представляет собой сайт, на котором размещается публичная информация, которая может быть получена любым клиентом, а также есть функционал отправки онлайн-заявки. Скриншот главной страницы веб-представительства можно увидеть на рисунке 21.

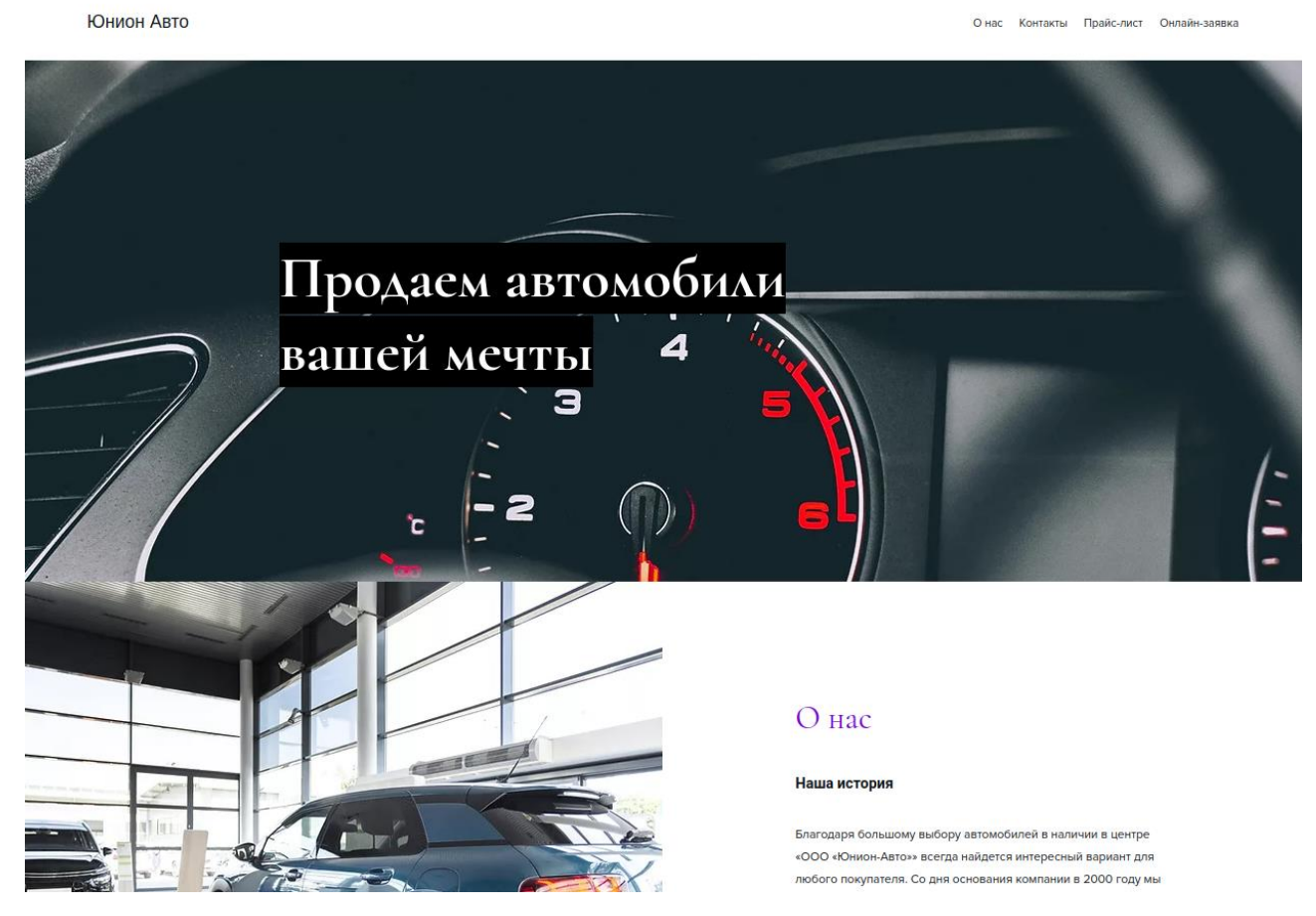

Рисунок 21 – веб-представительство ООО «Юнион-Авто»

Онлайн-заявка добавляется через интерфейс в веб-представительстве. Форма состоит из следующих полей:

- Имя
- Номер телефона
- Описание заявки

Онлайн-заявки попадают в админ-панель в статусе «Новая».

### <span id="page-42-0"></span>**3.5 Оценка и обоснование экономической эффективности разработки**

### **3.5.1 Методика расчета экономической эффективности**

<span id="page-42-1"></span>Целью бизнеса является получение прибыли. Соответственно эффективность разработки системы для коммерческого предприятия определяется исходя из прибыли, которую внедрение этой системы способна принести. Прибыль определяется по формуле:

$$
P = E - C \tag{1}
$$

где P – прибыль,

E – выручка,

C – издержки.

Для расчета экономической эффективности внедрения конкретной информационной системы следует сравнить варианта деятельности отдела продаж до внедрения системы и после внедрения.

Внедрение информационной системы открывает новый канал поступления заявок, соответственно, это приведет к увеличению продаж и росту выручки.

Также внедрение новой информационной системы способно снизить трудоемкость многих операций, что повлияет на снижении издержек, которые выражаются в количестве часов сотрудников отдела, которые они тратят на те или иные операции.

$$
\Sigma C = C_1 + C_2 + C_3 \tag{2}
$$

где  $\Sigma$ С – суммарные издержки при внедрении новых процессов,

 $C_1$  – ежемесячные базовые издержки до внедрения информационной системы,

 $C_2$  – ежемесячные издержки при внедрении новых процессов в отделе продаж,

 $C_3$  – ежемесячные затраты на поддержку новой системы.

Суммарную выручку при внедрении новой системы можно посчитать следующей формулой:

$$
\Sigma E = E_0 + E_1 \tag{3}
$$

где ΣE – суммарная выручка после внедрения новой системы,

 $E_0$  – ежемесячная базовая выручка до внедрения новой системы,

E<sup>1</sup> – ежемесячная дополнительная выручка после внедрения новой системы.

Соответственно, прибыль при внедрении новой системы будет рассчитываться по формуле, которая следует из формулы (1):

$$
P_1 = \Sigma E - \Sigma C \tag{4}
$$

где  $P_1$  – ежемесячная прибыль при внедрении информационной системы.

 $\Sigma E$  – ежемесячная суммарная выручка при внедрении новой системы,

 $\Sigma$ С – ежемесячные суммарные издержки при внедрении новой системы,

Теперь следует рассчитать то, за сколько месяцев окупится новая информационная система по формуле:

$$
T = P_1 / C_0 \tag{5}
$$

где T – срок окупаемости в месяцах,

 $P_{x}$  – ежемесячная прибыль от внедрения информационной системы,

 $C_x$  – затраты на разработку и внедрение новой информационной системы.

### **3.5.2 Расчет показателей экономической эффективности проекта**

<span id="page-43-0"></span>Рассчитаем изменение выручки от внедрения новой информационной системы.

Спрогнозировать примерное количество онлайн-заявок можно, оценив статистику поисковых систем по релевантным коммерческим запросам в регионе Москва и область, где ведет деятельность ООО «Юнион-Авто». Возьмем следующий список ключевых фраз:

- «купить новый автомобиль» 26726 запросов
- «купить новую машину» 25192 запросов
- «продажа автомобилей» 182114 запросов
- «купить автомобиль в салоне» 7010 запросов
- «купить машину в салоне» 4958 запросов
- «автосалон москва» 89596 запросов
- «автодилер москва»  $-1250$  запросов Всего – 338380 запросов.

На основании этих данных можно оценить спрос на новые автомобили в интернете. Возьмем для расчета, что наше веб-представительство при поиске будет показано 1% от этого рынка. Возьмем в качестве коэффициента конверсии из посетителя в заявку 0,01 и из заявки в продажу также  $0,1$ .

Посчитаем прогнозируемое количество онлайн-заявок, которые привели к продаже, по формуле:

$$
Z = A * K1 * K2 * K3
$$
 (6)

где Z – количество онлайн-заявок, которые превратились в продажи,

A – общее количество релевантных коммерческих запросов,

K1 – коэффициент нашей доли рынка,

K2 – коэффициент конверсии посетителя в заявку,

K3 – коэффициент конверсии заявки в продажу.

Теперь мы можем посчитать

Произведем расчет по формуле (5):

 $338380 * 0,01 * 0,01 * 0,1 = 3,3838$ 

Если средний чек в «Юнион-Авто» составляет 1,2 млн. рублей, то итоговая выручка от появления нового канала продаж составит:

 $3,3838 * 1200000 = 4060560$  pv<sub>0</sub>.

Также можно рассчитать прибыль при появлении нового канала продаж, если взять, что средняя прибыль с одной заявки составляет 320000 руб.

 $3,3838 * 320000 = 1082816$  руб.

Посчитаем ежемесячную выручку после внедрения новой системы по формуле (3), зная, что базовая выручка в компании составляет 12000000:

 $12000000 + 4060560 = 16060560$  pyo.

Рассчитаем издержки при внедрении новой информационной системы.

Таблица 9 – Сравнительная характеристика издержек при старом и новом производственном процессе

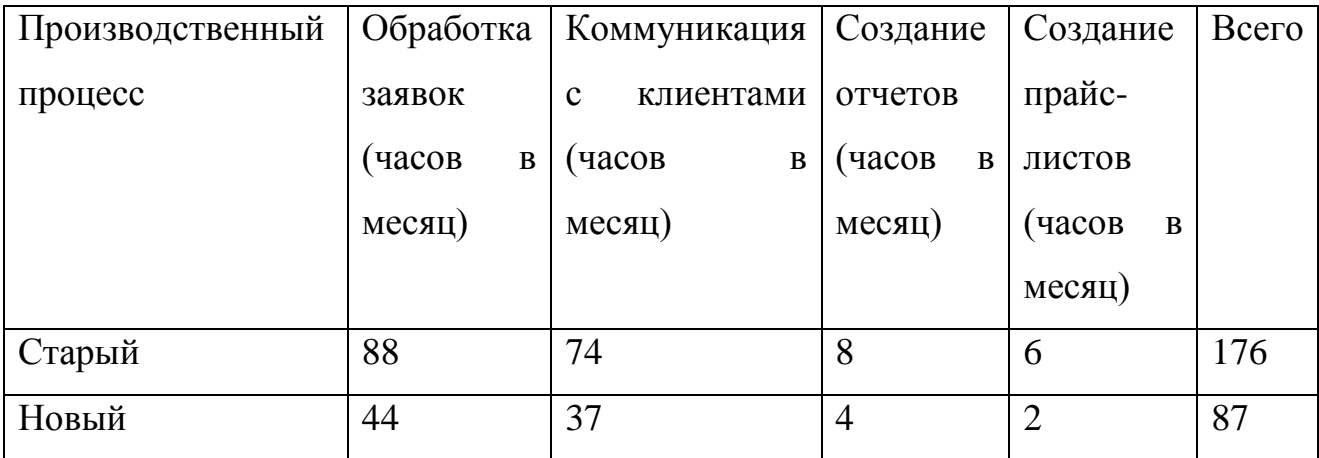

Сейчас в ООО «Юнион-Авто» работает 30 сотрудников отдела продаж и средней стоимости часа сотрудника отдела продаж в 250 руб. получаем, что при старых процессах стоимость работ выходила в следующую сумму:

 $30 * 176 * 250 = 1320000 \text{ py6}.$ 

При новых процессах стоимость работ будет выходить в сумму:

 $30 * 87 * 250 = 652500$  pyő.

Теперь мы можем посчитать дополнительные издержки при внедрении новой информационной системы в отделе продаж по формуле:

 $652500 - 1320000 = -667500 \text{ py6}.$ 

То есть при внедрении новой системы издержки сократятся.

Теперь мы можем рассчитать  $P_x$  по формуле:

$$
P_x = P_y - C_x \tag{7}
$$

где  $P_v$  – дополнительная прибыль от нового канала продаж,

 $C_x$  – дополнительные издержки при внедрении новой системы.

Итого, произведя расчет по формуле (7), получим:

 $1082816 - (-667500) = 1750316$  pyo.

Известно, что затраты на поддержку новой информационной системы составят 500000 руб. в месяц, а ежемесячные базовые издержки в компании составляют 12000000.

Подставив получившееся значение в формулу (2), получим:

 $12000000 + 500000 + (-667500) = 11832500$ 

Посчитаем чистую прибыль после внедрения новой системы по формуле  $(4)$ :

 $16060560 - 11832500 = 4228060$  pyo.

Положительная чистая прибыль при внедрении новой системы говорит о том, что внедрение новой системы безопасно и не приведет компанию к убыткам.

Разработка и внедрение новой информационной системы обойдется в 7000000 руб., а значит срок окупаемости по формуле (4) составит:

 $70000000 / 1750316 = 3,999$  месяцев.

Такой срок окупаемости позволяет судить об экономической эффективности системы.

Выводы по главе 3

В данной главе бакалаврской работы было осуществлено физическое проектирование информационной системы. Были рассмотрены различные технологии и инструменты, которые позволят наиболее эффективно осуществить разработку и внедрение информационной системы. Были рассмотрены модули информационной системы и их функциональность. Осуществленный анализ экономической эффективности системы показал ее рентабельность.

### **Заключение**

<span id="page-47-0"></span>В ходе выполнения данной работы была рассмотрена деятельность компании ООО «Юнион-Авто», в частности, ее отдела продаж. Были выделены основные бизнес-процессы отдела продаж. Был проведен их анализ на предмет автоматизации и возможности внедрения информационной системы. Были рассмотрены аналогичные решения других компаний, плюсы и минусы которых помогли в разработке информационной системы для отдела продаж ООО «Юнион-Авто».

Были спроектированы диаграммы бизнес-процессов, которые позволили проследить взаимодействие между различными сущностями системы. Также были спроектированы концептуальные и логические модели, которые позволили снизить вероятность ошибок при разработке информационной системы. Была подробно разобрана БД, ее таблицы и столбцы, чтобы сохранить целостность данных и минимизировать вероятность потерь информации при работе системы.

Спроектированные модели дали много полезной информации, которая позволила затем составить представление о конечной системе и ее модулях. Чтобы минимизировать вероятность ошибок при написании кода, были составлены алгоритмы работы основных процессов информационной системы.

Разработанная система позволит повысить эффективность работы отдела продаж, а также призвана открыть новые каналы поступления заявок от клиентов, при этом полностью сохраняя действующие каналы. Экономический анализ эффективности системы обнаруживает быструю окупаемость данной системы.

Спроектированная информационная система полностью решает поставленные для нее задачи. Внедрение подобной информационной системы в деятельность отдела продаж ООО «Юнион-Авто» способен дать новый виток развитию компании.

### **Список используемой литературы и источников**

- <span id="page-48-0"></span>1. Базы данных: проектирование: учебник для академического бакалавриата / Н. П. Стружкин, В. В. Годин. – М. : Издательство Юрайт, 2017. – 477 с.
- 2. Базы данных: учебник и практикум для академического бакалавриата / С. А. Нестеров. – М. : Издательство Юрайт, 2017. – 230 с.
- 3. Введение в программную инженерию: учебник / В. А. Антипов, А. А. Бубнов, А. Н. Пылькин, В. К. Столчнев. – М. : КУРС : ИНФРА-М, 2017. – 336 с.
- 4. Обобщенный Model-View-Controller [Электронный ресурс] : https://www.rsdn.org/article/patterns/generic-mvc.xml
- 5. Операционные системы. Основы UNIX: учеб. пособие / А. Б. Вавренюк, О. К. Курышева, С. В. Кутепов, В. В. Макаров. – М. : ИНФРА-М, 2016. – 160 с.
- 6. Основы программирования: учебник и практикум для прикладного бакалавриата / И. В. Черпаков. – М. : Издательство Юрайт, 2017. – 219 с.
- 7. Программная инженерия. Парадигмы, технологии и CASE-средства: учебник для вузов / Е. М. Лаврищева. – 2-е изд., испр. – М. : Издательство Юрайт, 2017. – 280 с.
- 8. Проектирование и разработка web-приложений: учеб. пособие для академического бакалавриата / А. Ф. Тузовский. – М. : Издательство Юрайт, 2017. – 218 с.
- 9. Проектирование информационных систем: учебник и практикум для академического бакалавриата / под ред. Д. В. Чистова. – М. : Издательство Юрайт, 2017. – 258 с.
- 10. Реинжиниринг бизнес-процессов: учеб. пособие / А. О. Блинов [и др.] ; под ред. А. О. Блинова. - Москва : ЮНИТИ-ДАНА, 2015. - 343 c.
- 11. Сайт Автомир новые автомобили [Электронный ресурс] https://avtomir.ru/new-cars/
- 12. Сети и телекоммуникации. Маршрутизация в IP-сетях. В 2 ч. Часть 1: учебник и практикум для академического бакалавриата / М. В. Дибров. – М. : Издательство Юрайт, 2017. – 333 с.
- 13. Теория организации : учебное пособие / Л.С. Ружанская, А.А. Яшин, Ю. В. Солдатова ; под общ. ред. Л. С. Ружанской.— Екатеринбург: Изд-во Урал. ун-та, 2015.— 200 с.
- 14. Теория систем и системный анализ: учебник для академического бакалавриата / В. Н. Волкова, А. А. Денисов. – 2-е изд., перераб. и доп. – М. : Издательство Юрайт, 2017. – 462 с
- 15. Теория систем и системный анализ: учебник и практикум для академического бакалавриата / М. Б. Алексеева, П. П. Ветренко. – М. : Издательство Юрайт, 2017. – 304 с.
- 16. Фаворит Моторс каталог автомобилей [Электронный ресурс] : https://favorit-motors.ru/catalog/stock/
- 17. Chen, Peter. The Entity-Relationship Model Toward a Unified View of Data. –ACM Transactions on Database Systems, 1976
- 18. Dvir, Nim; Gafni, Ruti. When Less Is More: Empirical Study of the Relation Between Consumer Behavior and Information Provision on Commercial Landing Pages. — Informing Science: The International Journal of an Emerging Transdiscipline, 2018.
- 19. Golemon, Sara. Extending and Embedding PHP Sams Publishing, 2006
- 20. Tony Mobily. Interview with Igor Sysoev, author of Apache's competitor NGINX. – Free Software Magazine, 2012.
- 21. Yii2 Application Development Cookbook. Third Edition Packt, 2016

# **Приложение A**

<span id="page-50-0"></span>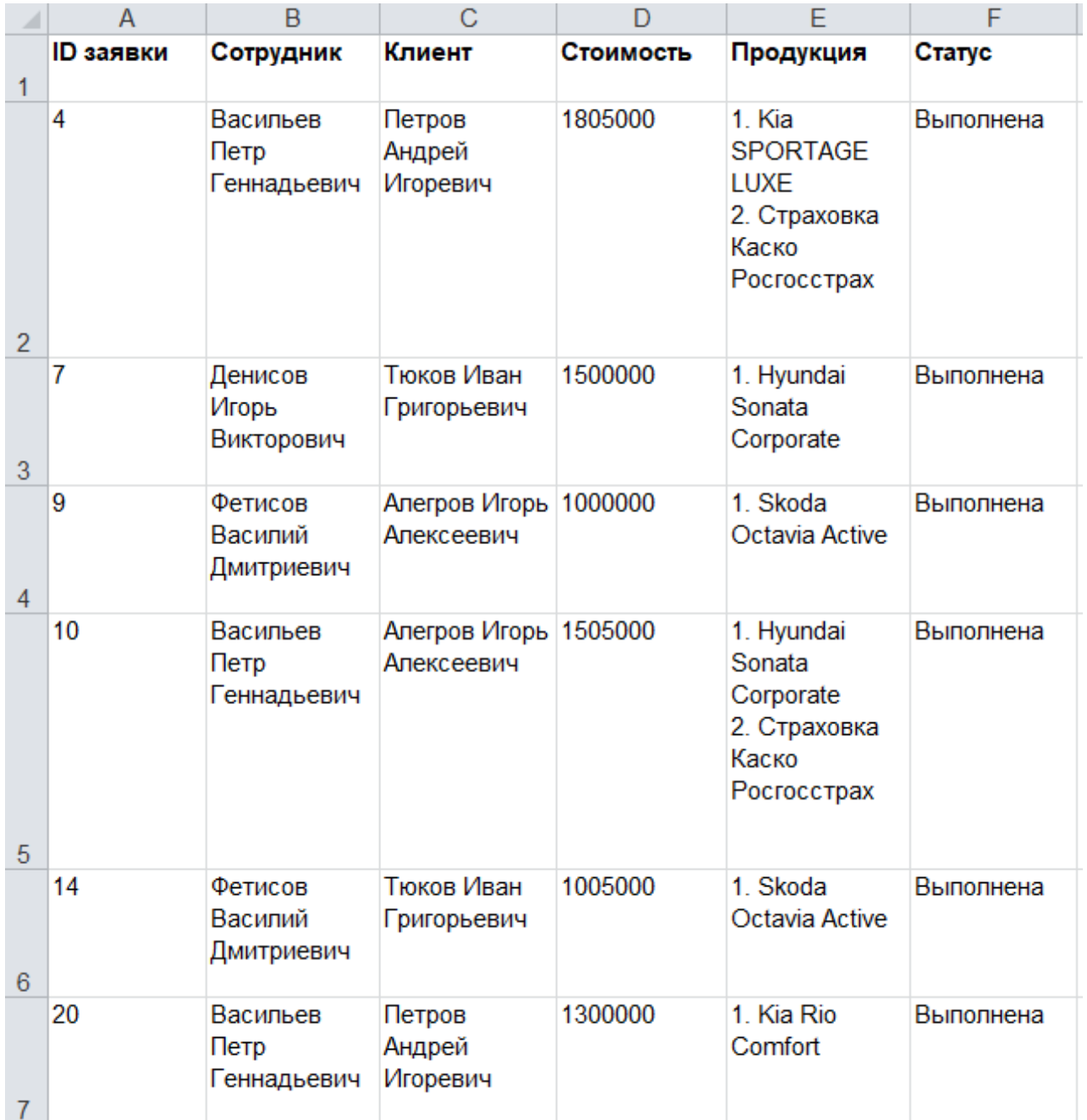

## Пример отчета о продажах

## **Приложение Б**

```
Листинг кода модели заявки
```

```
<?php
```

```
namespace app\models;
```

```
use app\modules\access\models\User;
use yii\behaviors\BlameableBehavior;
use yii\behaviors\TimestampBehavior;
use yii\db\ActiveRecord;
```
/\*\*

\*

\* This is the model class for table "application car".

```
* @property int $id
 * @property string|null $description
 * @property int $customer_id
 * @property int|null $created_by
 * @property int|null $created_at
 * @property int|null $finished_at
 * @property int $status
 */
class ApplicationCar extends \yii\db\ActiveRecord
{
    const STATUS NEW = 0;
    const STATUS IN PROGRESS = 1;
    const STATUS COMPLETED = 2;
    const STATUS DECLINED = 3;
```

```
Продолжение Приложения Б
          const STATUS_LABELS = [
              self::STATUS NEW => 'Новая',
              self::STATUS IN PROGRESS => 'B работе',
              self::STATUS COMPLETED => 'Выполнена',
              self::STATUS DECLINED => 'Отменена',
          ];
          public function behaviors()
          {
               return [
                  'timestamp' => [
                       'class' => TimestampBehavior::class,
                       'attributes' \Rightarrow [
                            ActiveRecord::EVENT_BEFORE_INSERT 
\Rightarrow 'created at',
      ],
                  \frac{1}{\sqrt{2}} 'blameable' => [
                        'class' => BlameableBehavior::class,
                       'createdByAttribute' => 'created_by',
                  \frac{1}{\sqrt{2}} ];
          }
          /**
           * {@inheritdoc}
           */
          public static function tableName()
          {
```

```
Продолжение Приложения Б
            return 'application car';
         }
         /**
          * {@inheritdoc}
          */
         public function rules()
         {
             return [
                  [['description'], 'string'],
                 [['customer_id'], 'required'],
                 [['customer_id', 'created_by',
'created at', 'finished at', 'status'], 'integer'],
             ];
         }
         /**
          * {@inheritdoc}
          */
         public function attributeLabels()
         {
             return [
                 'id' => 'ID',
                  'description' => 'Описание заявки',
                  'customer_id' => 'Клиент',
                 'created by' => 'Создано пользователем',
                 'created at' => 'Время создания',
                 'finished at' => 'Время завершения',
                 'status' => 'Статус',
```

```
 ];
     }
    public function decline()
     {
         $this->status = self::STATUS_DECLINED;
         return $this->detachAll();
     }
    public function complete()
     {
         $this->status = self::STATUS_COMPLETED;
         $productCars = $this->productCars;
         foreach ($productCars as $productCar) {
             $productCar->sell();
 }
         return $this->detachAll();
     }
    public function detachAll()
     {
         $productCars = $this->productCars;
         foreach ($productCars as $productCar) {
             $productCar->toStock();
```

```
Продолжение Приложения Б
     }
             $productServices = $this->productServices;
             foreach ($productServices as $productService) 
{
                  $productService->detach($this);
     }
             return true;
         }
         public function beforeDelete()
         {
             $this->detachAll();
             return parent::beforeDelete();
         }
         public function getCustomer()
         {
             return $this->hasOne(Customer::class, ['id' 
=> 'customer_id']);
         }
         public function getUserCreater()
         {
             return $this->hasOne(User::class, ['id' => 
'created by']);
```

```
56
```

```
Продолжение Приложения Б
              }
              public function getProductCars()
              {
                     return $this->hasMany(ProductCar::class, 
['application_car_id' => 'id']);
              }
              public function getProductServices()
              {
                     return $this->hasMany(ProductService::class, 
['id' => 'product_service_id'])
       - 1990 - 1990 - 1990 - 1990 - 1990 - 1990 - 1990 - 1990 - 1990 - 1990 - 1990 - 1990 - 1990 - 1990 - 1990 - 19<br>1991 - 1990 - 1990 - 1990 - 1990 - 1990 - 1990 - 1990 - 1990 - 1990 - 1990 - 1990 - 1990 - 1990 - 1990 - 1990
>viaTable('relation_product_service_application_car', 
['application car id' => 'id']);
              }
       }
```